# Art of Stat Mobile Apps for Intro Stats

**Bernhard Klingenberg Prof. of Statistics Williams College** 

 $\blacksquare$   $\approx$   $\blacksquare$ 

 $\odot$ 

**ART OF STAT Explore Data** 

#### **Categorical Variables**

 $11:42$ 

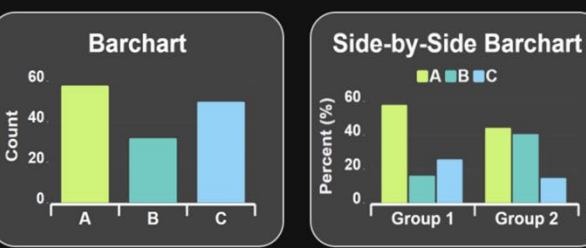

Group<sub>2</sub>

**One Categorical Variable** 

**Compare Groups on Categorical Variable** 

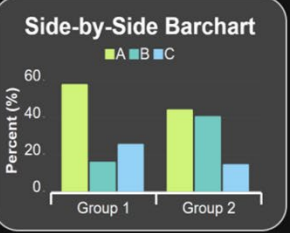

**Relationship Between Two Categorical Variables** 

**Quantitative Variables** 

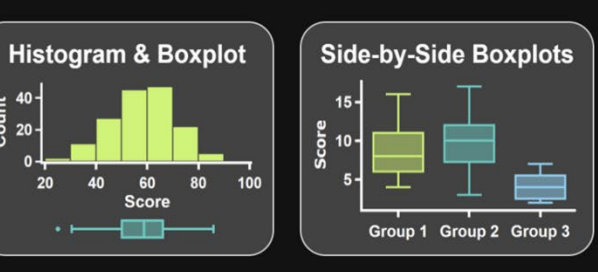

**One Quantitative Variable** 

**Compare Groups on** 

### Overview

### Conference Theme: "Preparing the Modern Student"

### The modern student deserves a modern calculator!

vs.

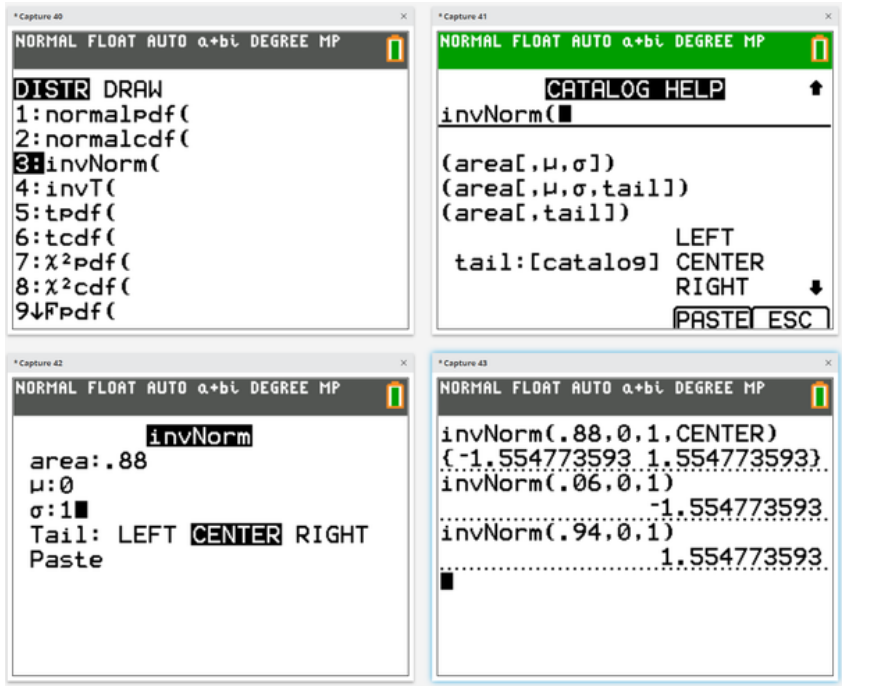

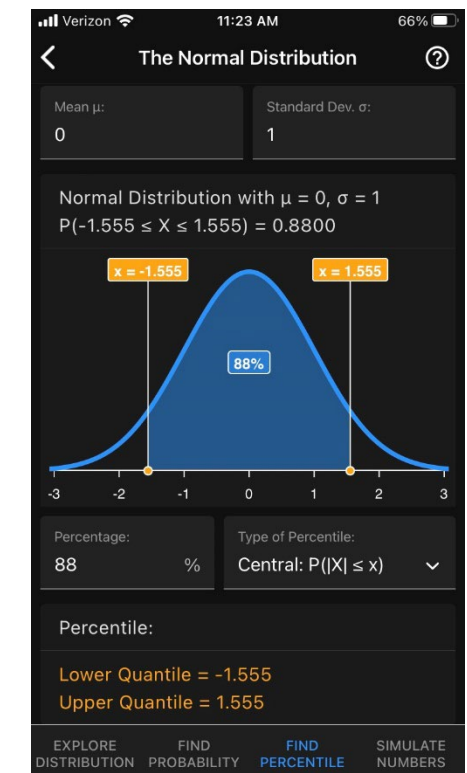

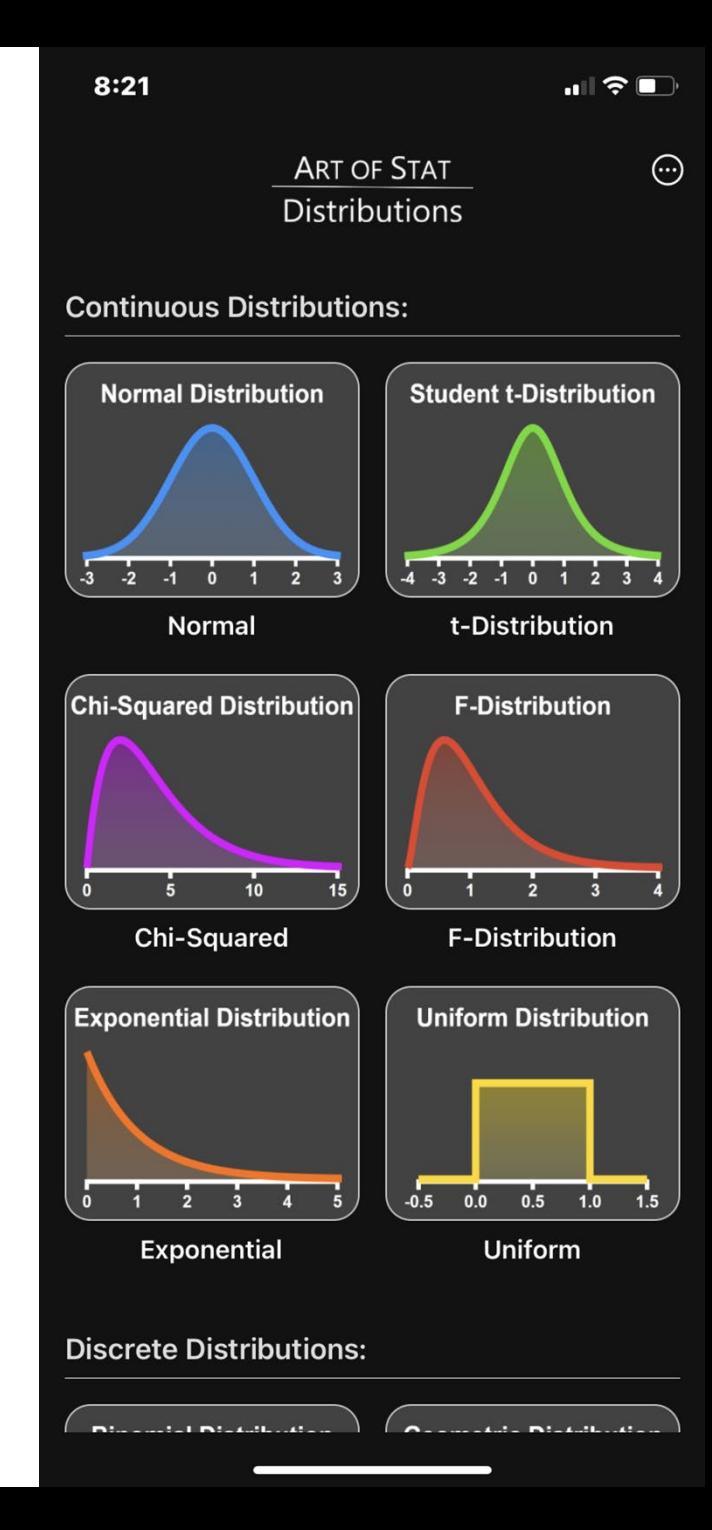

### Overview

**Apps span four major themes:** 

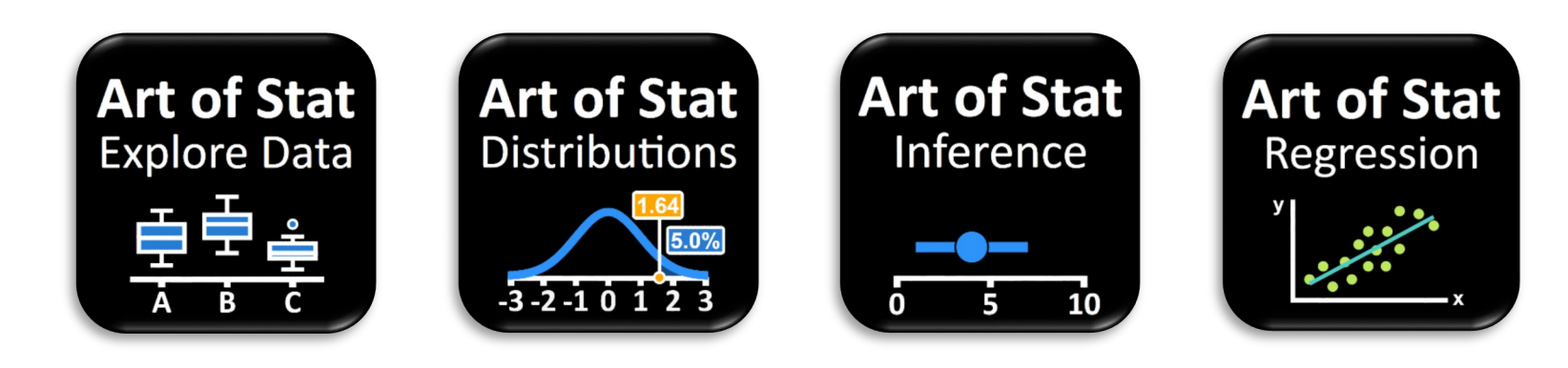

Available for iOS and Android (search for "Art of Stat")

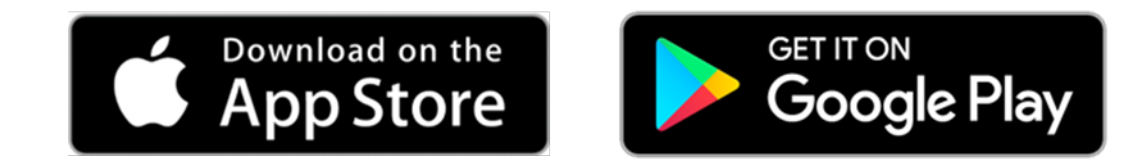

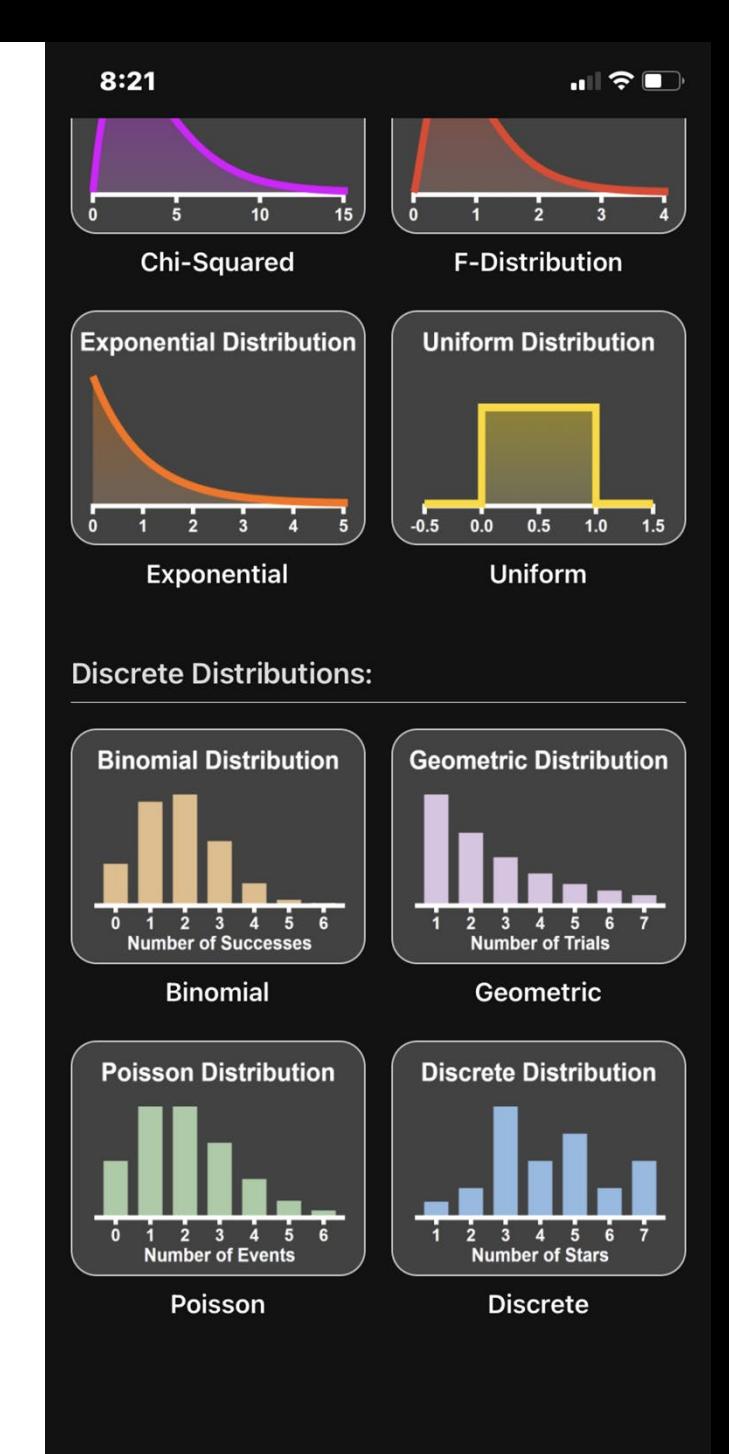

## Overview: Explore Data

**Art of Stat Explore Data** 

 $8:22$ ◀ TestFlight

 $\blacksquare$   $\approx$   $\blacksquare$ 

**ART OF STAT Explore Data** 

 $\odot$ 

#### **Categorical Variables**

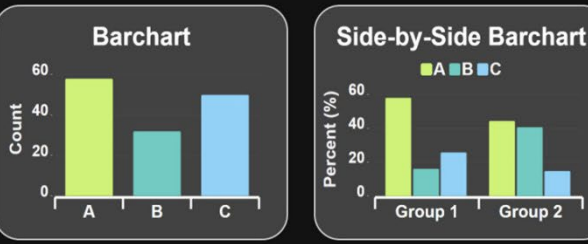

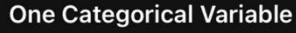

**Compare Groups on Categorical Variable** 

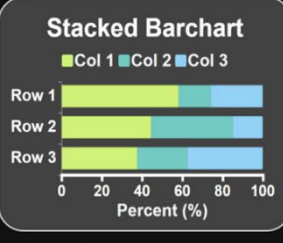

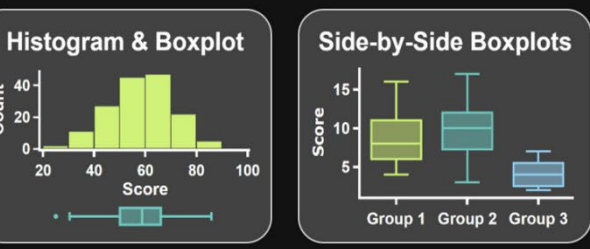

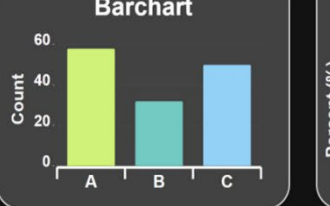

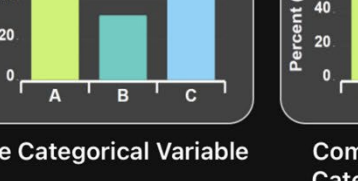

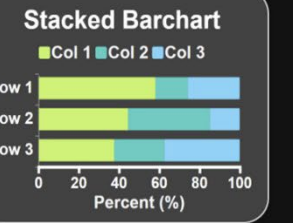

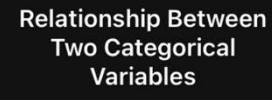

#### **Quantitative Variables**

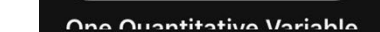

Compare Croupe on

**Explore Categorical Variables** 

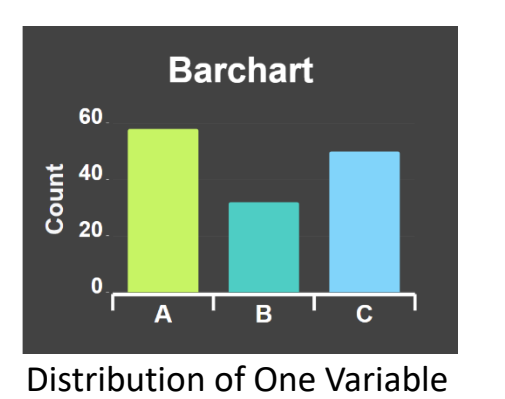

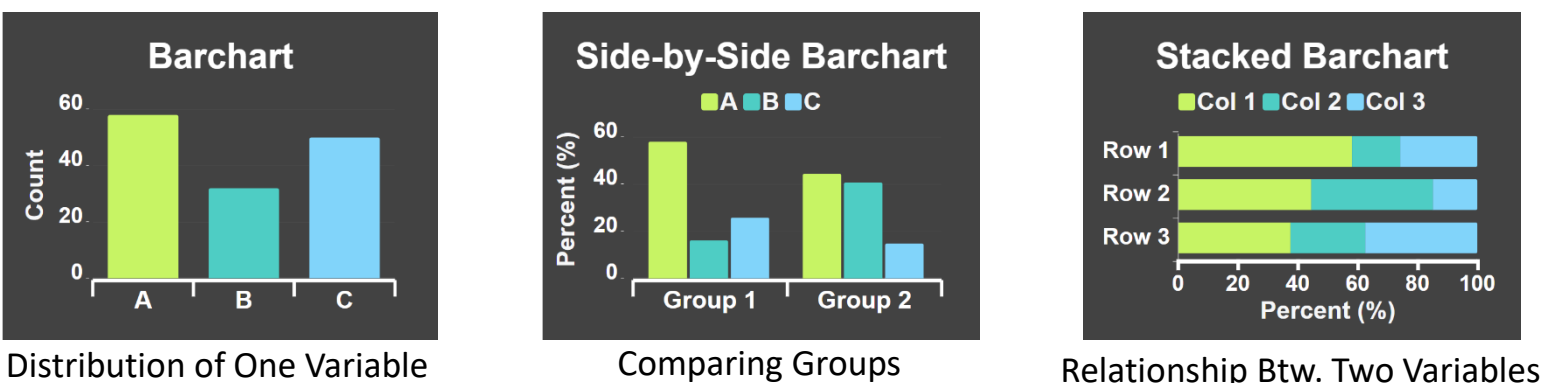

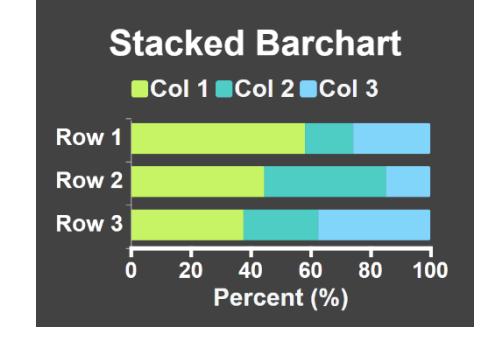

### **Explore Quantitative Variables**

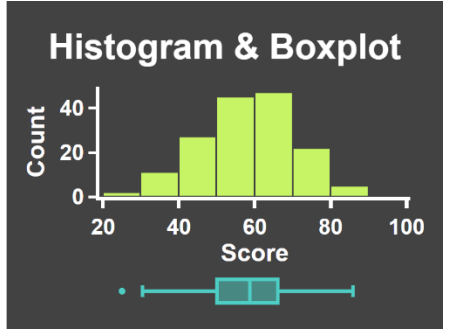

Distribution of One Variable **Comparing Groups** Relationship Btw. Two Variables

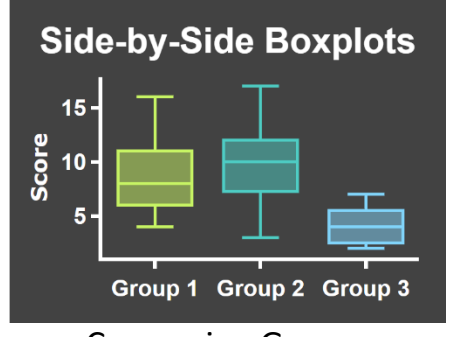

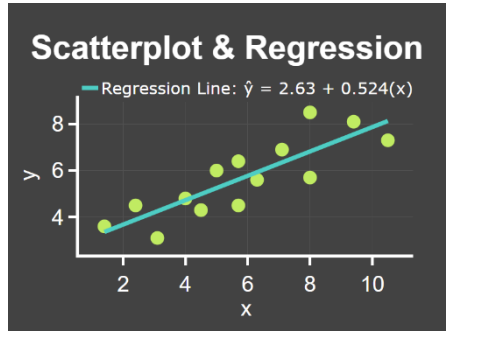

## Overview: Distributions

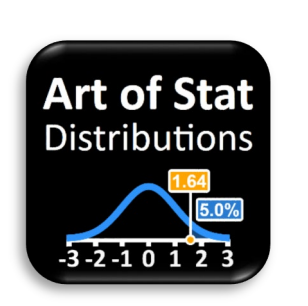

Continuous Distributions

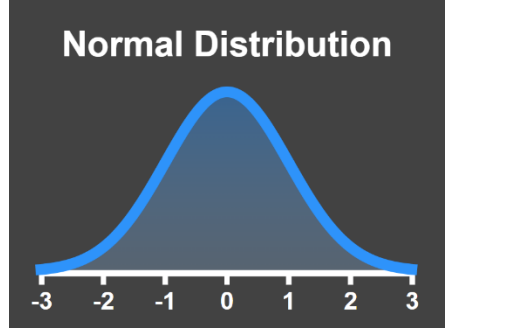

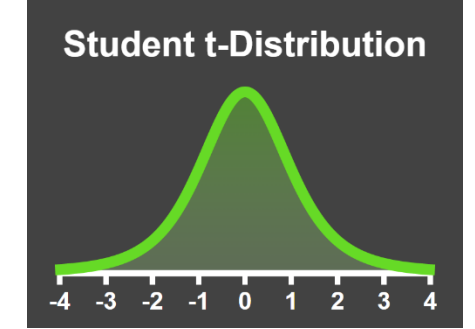

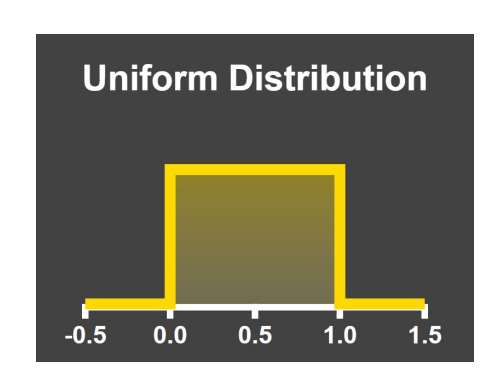

**• Discrete Distributions** 

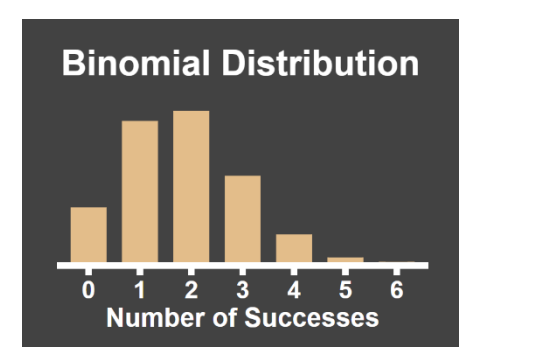

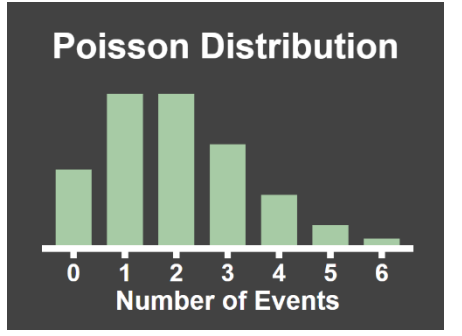

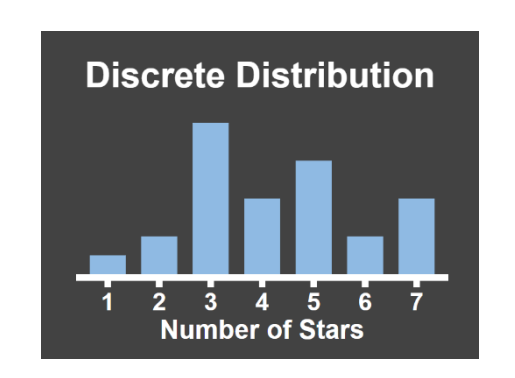

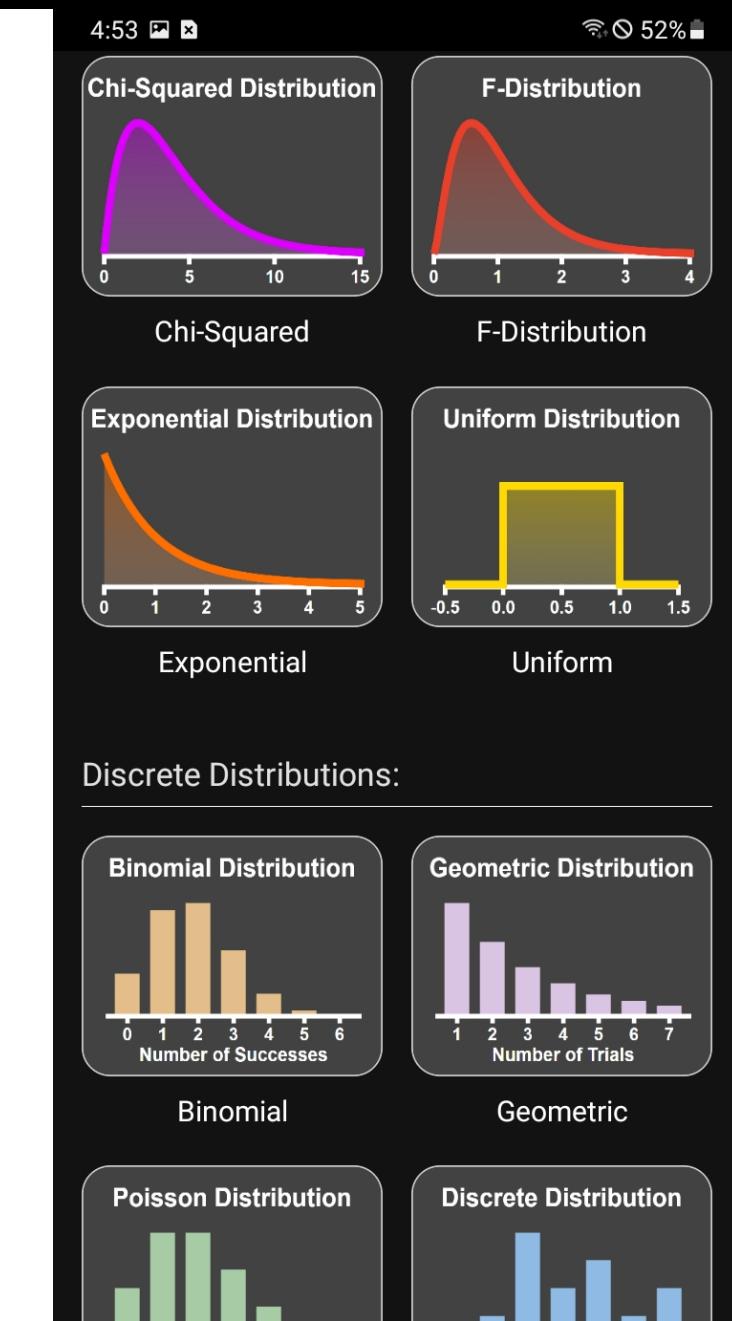

**Number of Events** 

Poisson

Number of Stars

**Discrete** 

## Overview: Inference

## **Art of Stat** Inference

100%

#### **ART OF STAT** Inference

**Inference About Proportions** 

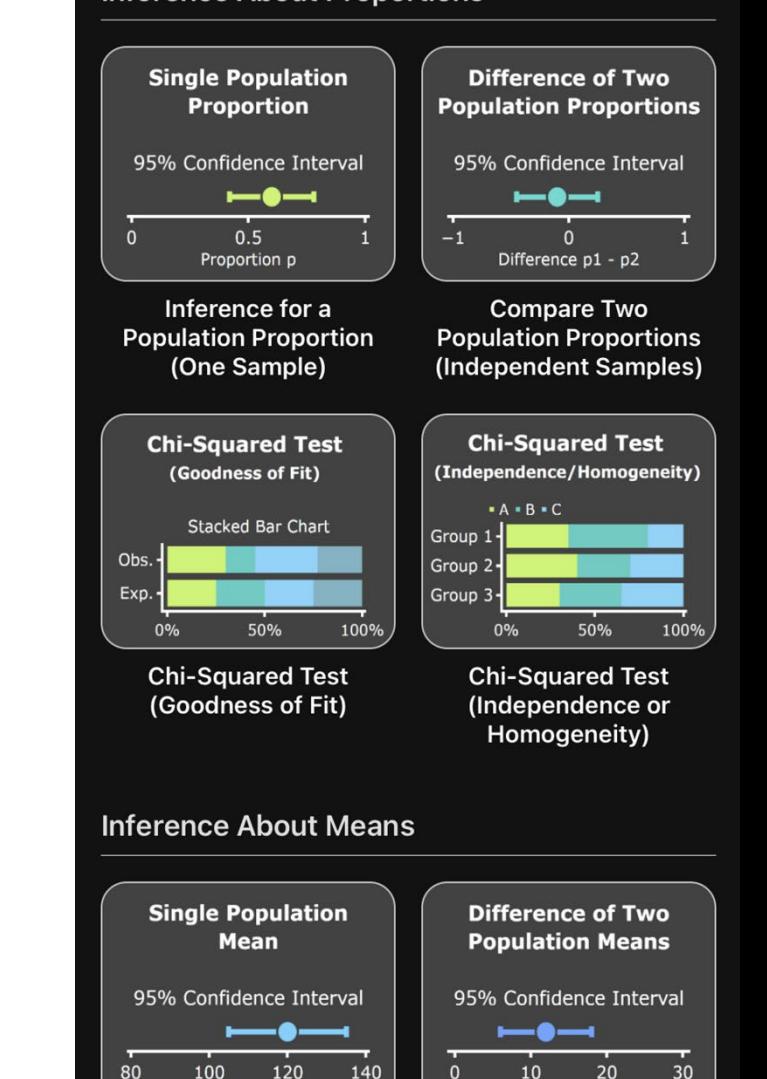

Difference  $\mu$ 1 -  $\mu$ 2

Mean µ

### **For Population Proportions**

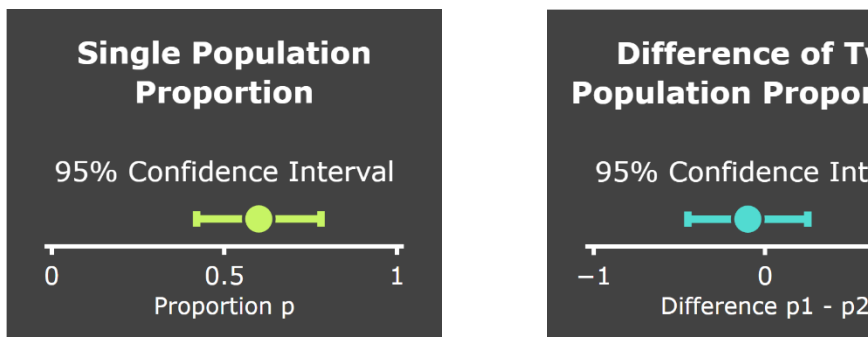

#### **Difference of Two Population Proportions** 95% Confidence Interval Difference p1 - p2

**For Population Means** 

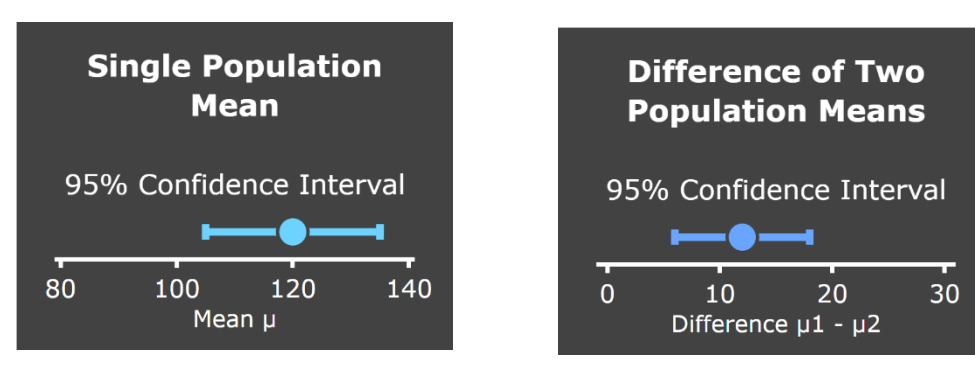

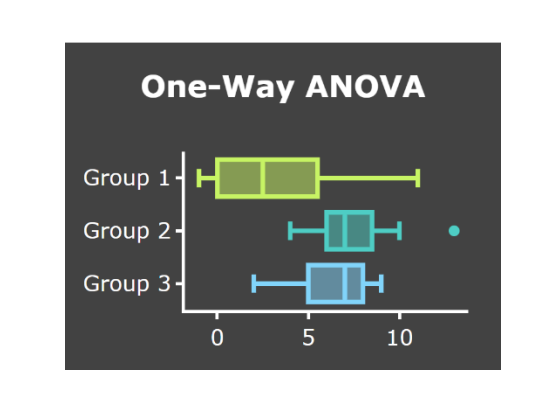

**Chi-Square Test** 

(Independence/Homogeneity)

50%

 $- A - B - C$ 

 $0%$ 

Group  $1$ 

Group 2

Group 3

8:48

 $\blacksquare$   $\approx$   $\blacksquare$ 

 $\odot$ 

### Overview: Inference

**Inference in Linear Regression** 

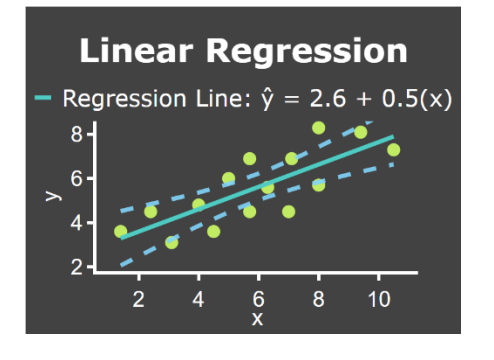

■ Illustrating Concepts: Coverage and Errors & Power

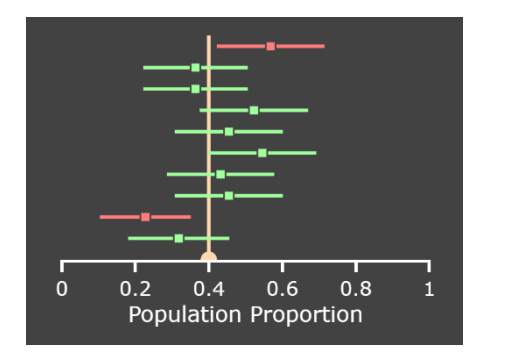

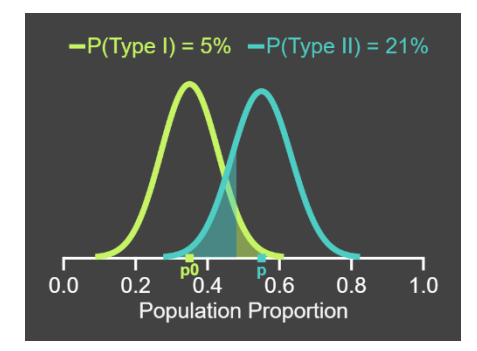

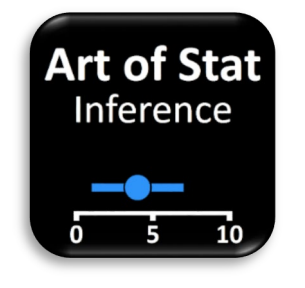

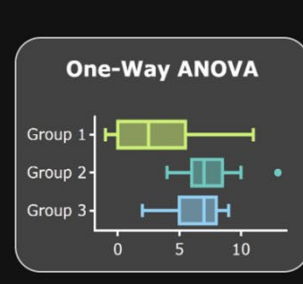

8:49

One-Way ANOVA

**Inference for Linear Regression Model** 

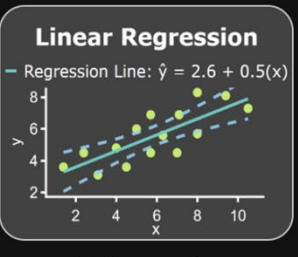

Inference in **Linear Regression** 

#### **Illustrating Concepts**

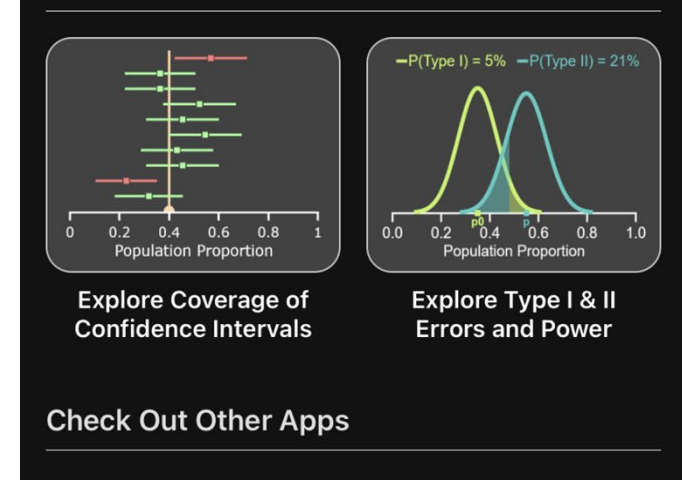

 $\blacksquare$   $\approx$   $\blacksquare$ 

## Overview: Regression

### **Simple Regression**

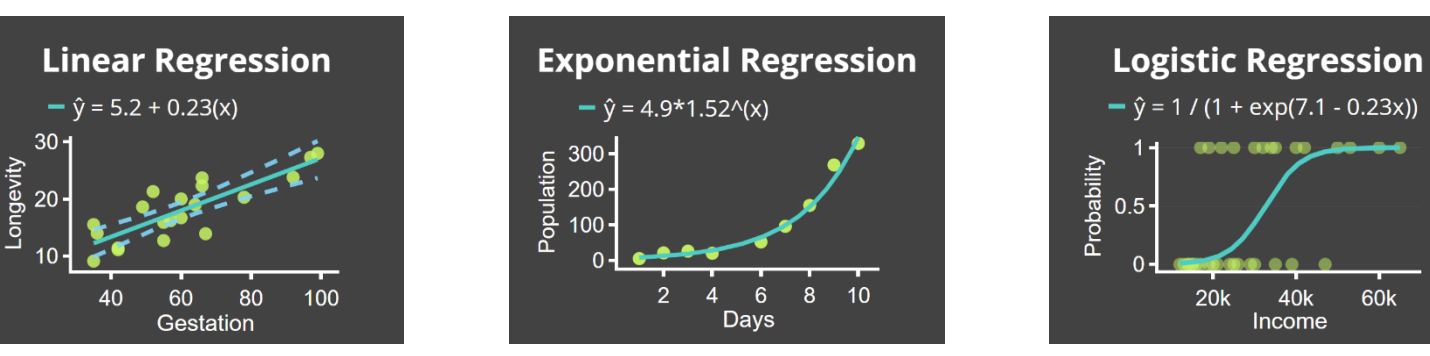

- Multiple Regression (coming fall '22)
	- **Multiple Linear Regression**
	- Multiple Logistic Regression

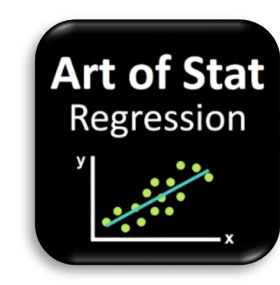

60k

**DATA** 

**Linear Regression** 

 $\odot$ 

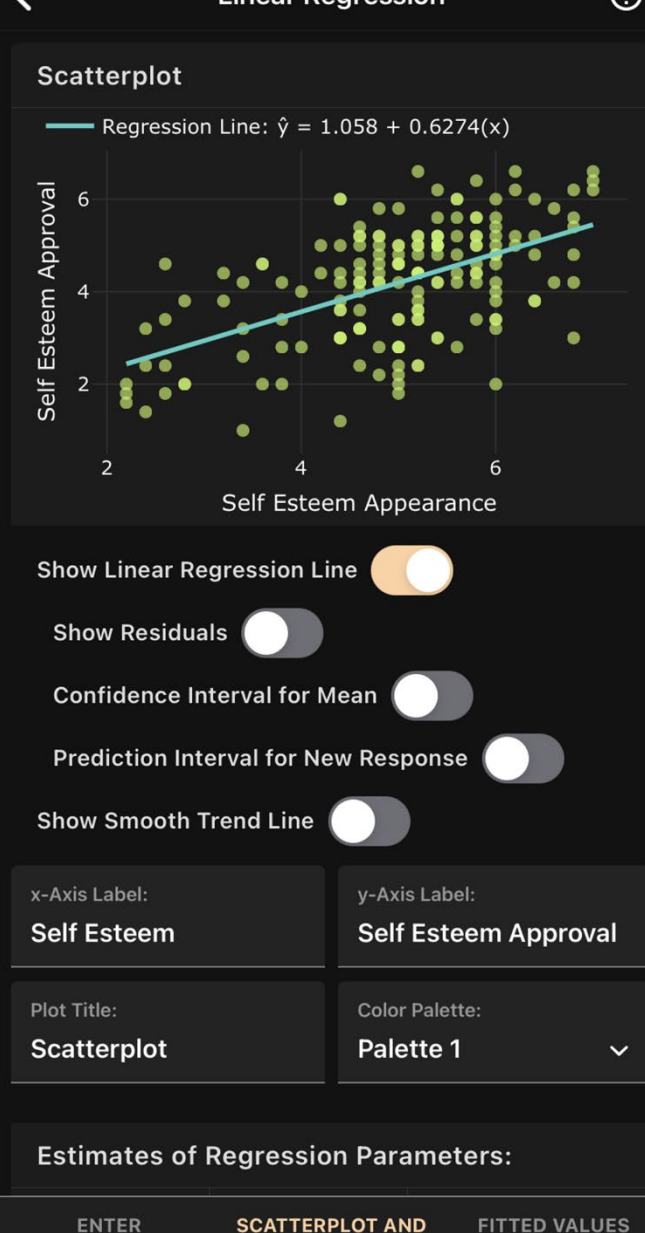

**REGRESSION MODEL** 

**AND RESIDUALS** 

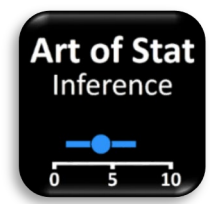

## Let's try it with proportion inference

...

**Elon Musk**  $\oslash$  @elonmusk  $\cdot$  May 13  $\ddot{\phantom{a}}$ Twitter deal temporarily on hold pending details supporting calculation that spam/fake accounts do indeed represent less than 5% of users

To find out, my team will do a random sample of 100 followers of @twitter.

I invite others to repeat the same process and see what they discover ...

#### Pranay Pathole @PPathole · May 13 Replying to @elonmusk and @Twitter

Elon, can you elaborate a bit on the "process"? So that we as Twitter can help you in finding out the real percentage of scam/spam/bot accounts

**Elon Musk** @elonmusk  $\cdot$  May 13  $\bullet$   $\bullet$   $\bullet$ Any sensible random sampling process is fine. If many people independently get similar results for % of fake/spam/duplicate accounts, that will be telling.

I picked 100 as the sample size number, because that is what Twitter uses to calculate <5% fake/spam/duplicate.

Tesla Owners Silicon... @teslaowne... · May 13  $...$ Replying to @elonmusk and @Twitter How are defining random? How will you select them

**Elon Musk**  $\bullet$  @elonmusk  $\cdot$  May 13  $\cdots$ Ignore first 1000 followers, then pick every 10th. I'm open to better ideas.

#### Coffee Table Tesla (Camera Coffeet... · May 13  $......$ Replying to @elonmusk and @Twitter

Why followers of that account, specifically? Why not yours?

**Elon Musk**  $\Diamond$  @elonmusk  $\cdot$  May 13 Pick any account with a lot of followers

tiveo 3 @realworldNeo · May 14 Replying to @elonmusk and @Twitter I did @nytimes and it had 38 out of 100

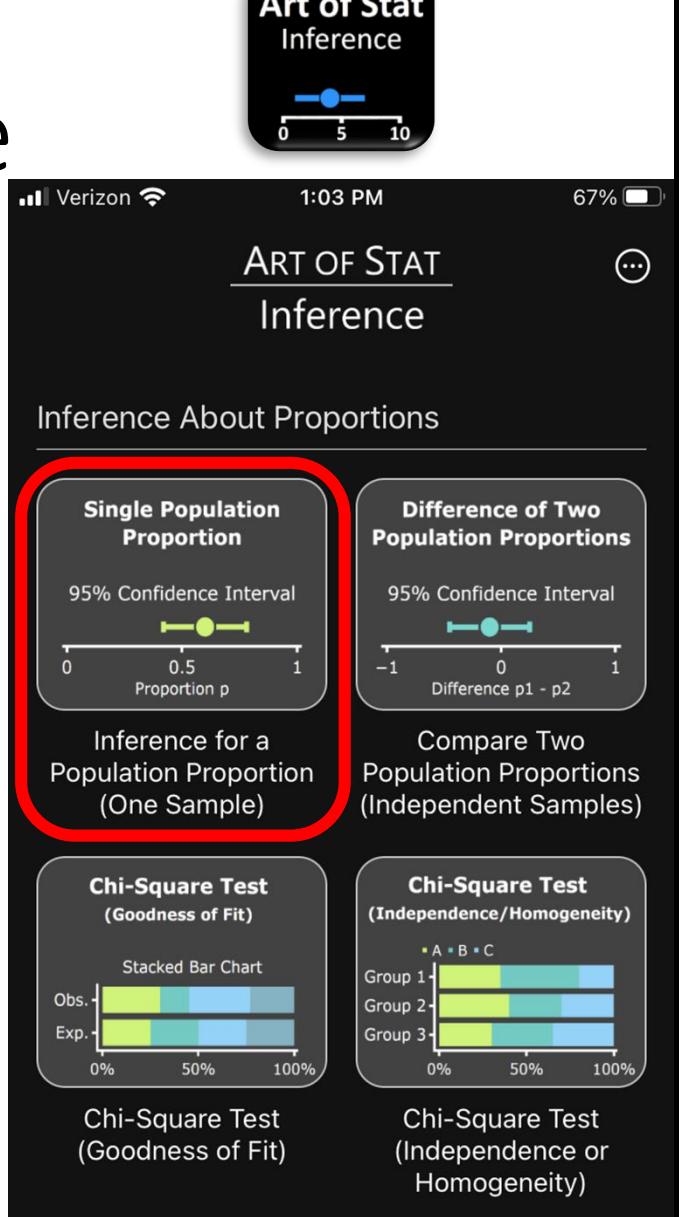

#### **Inference About Means**

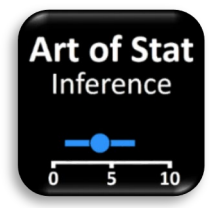

# Let's try it with proportion inference

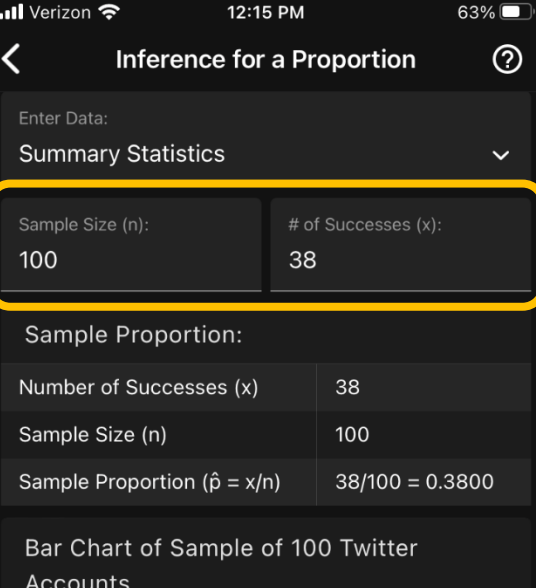

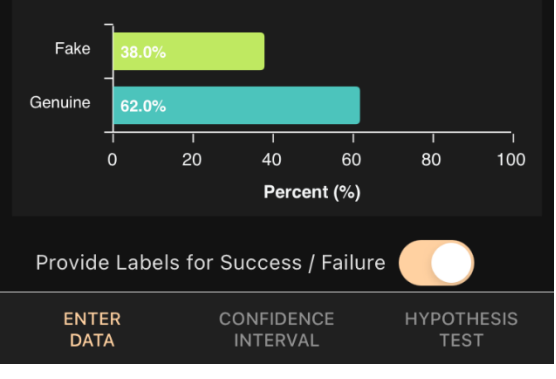

#### Enter Data on First Tab

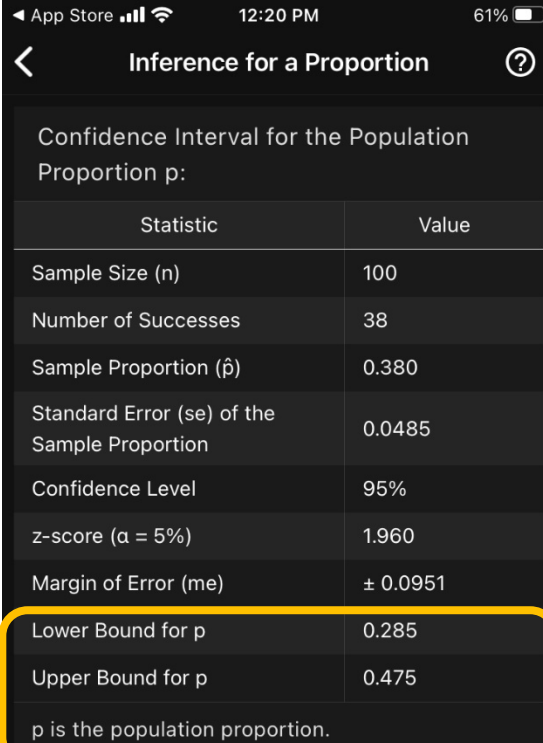

#### Go to Second Tab "Confidence Interval" and obtain lower and upper bounds (plus intermediate statistics such as ME)

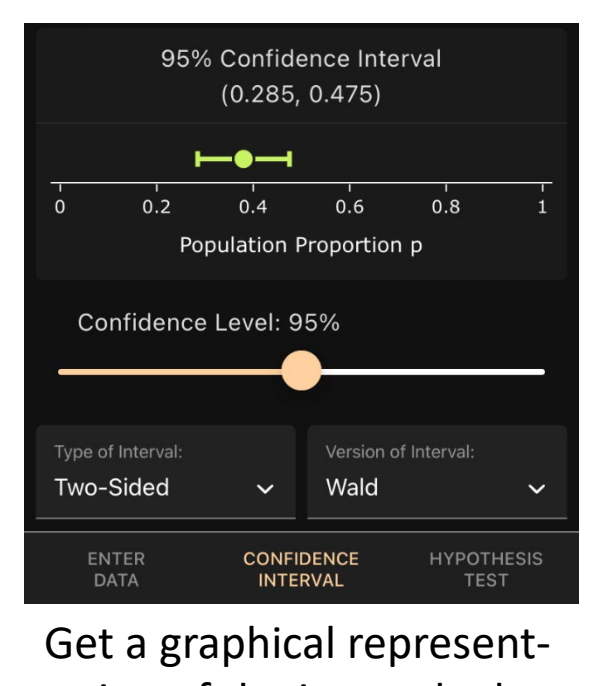

tation of the interval, plus options such as choosing the confidence level

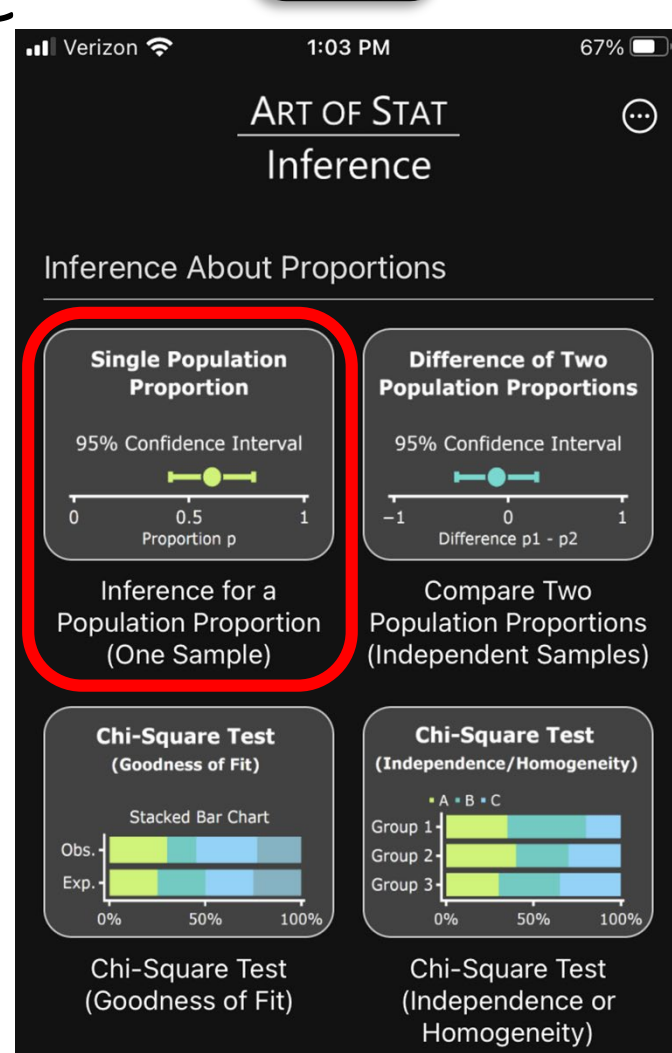

#### **Inference About Means**

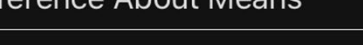

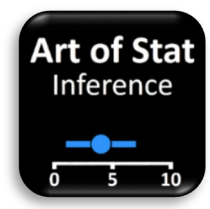

# Let's try it with proportion inference

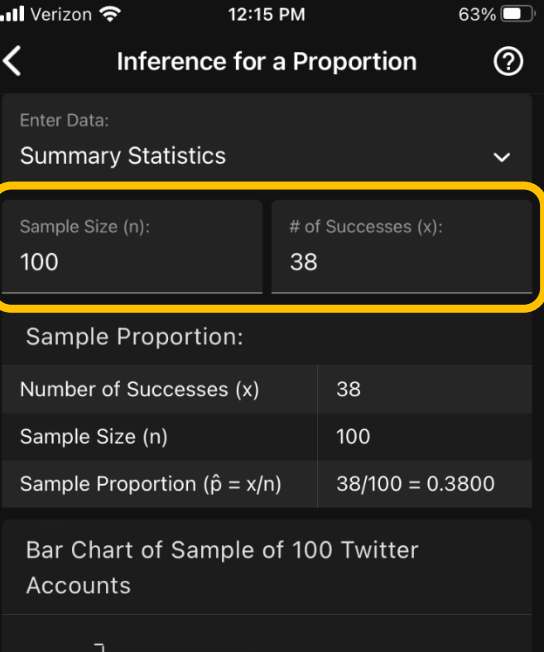

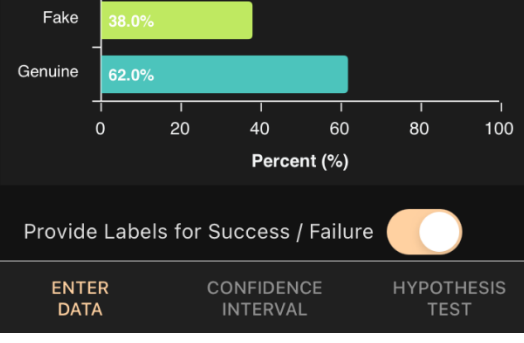

Enter Data on First Tab

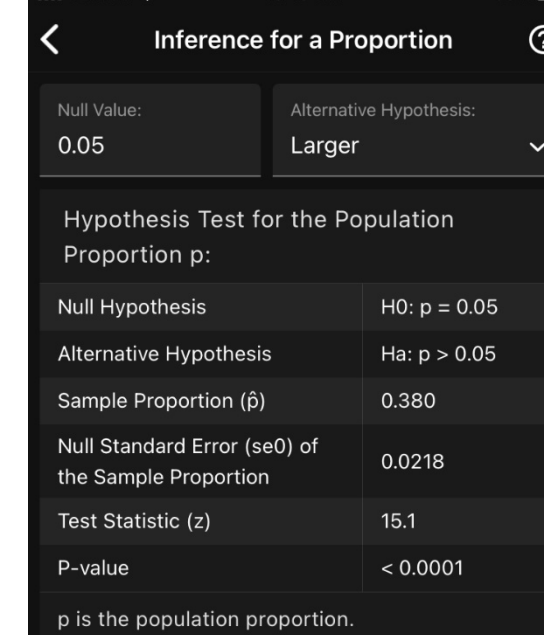

10:19 AM

Go to Third Tab "Hypothesis Test", provide null value and type of hypothesis, and obtain Pvalue and intermediate steps.

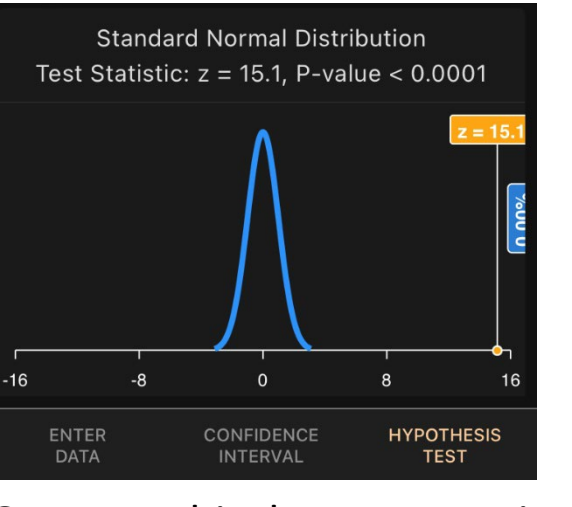

Get a graphical representation of the distribution of the test statistic under the null, and the P-value.

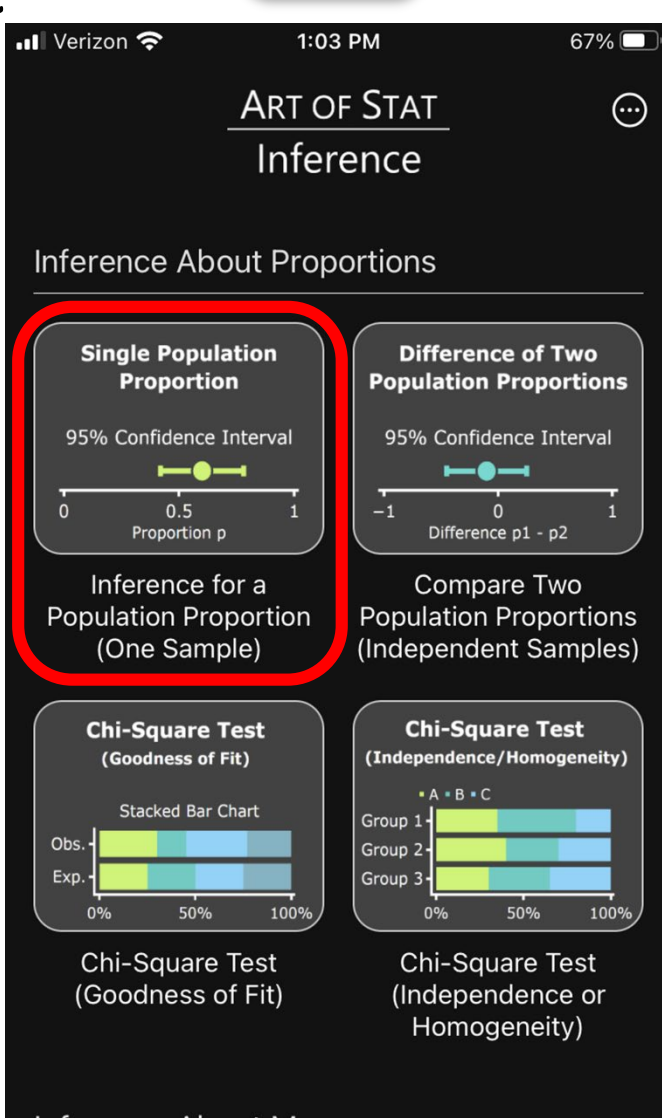

**Inference About Means** 

### ■ The apps work in offline mode:

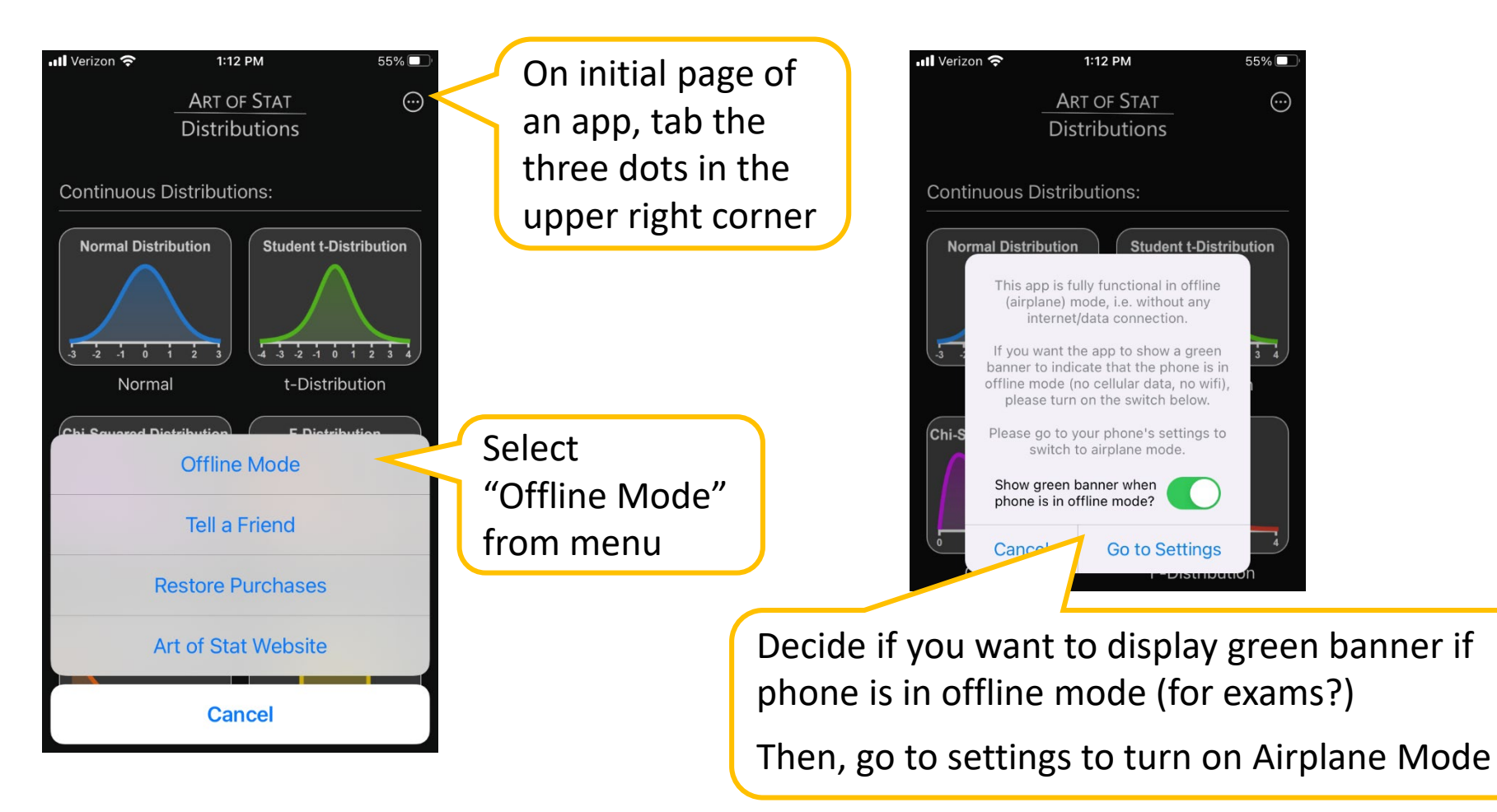

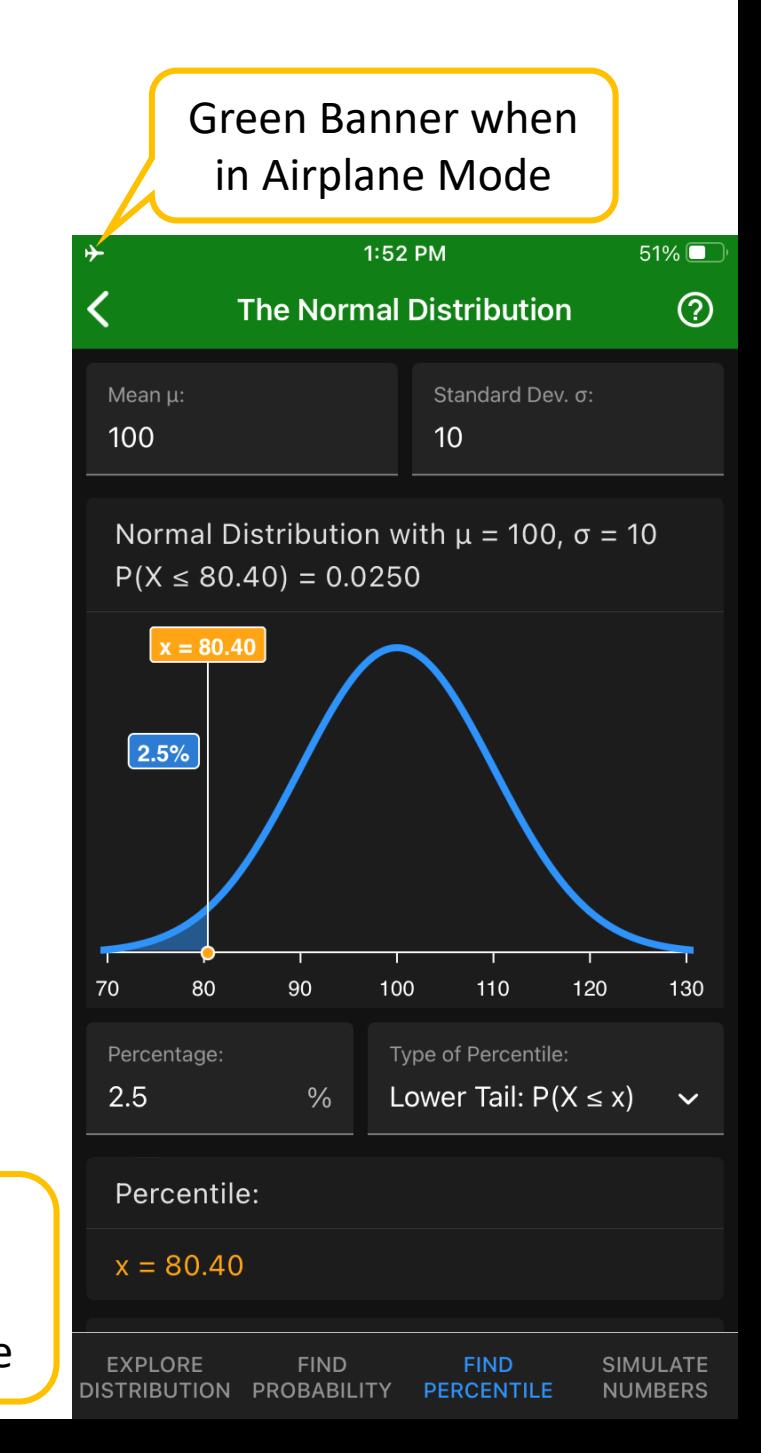

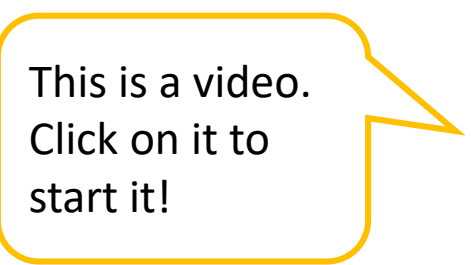

- Take screenshots
- Share with students/teachers or entire class, or post to social media.
- Create (narrated) videos through screen capture:

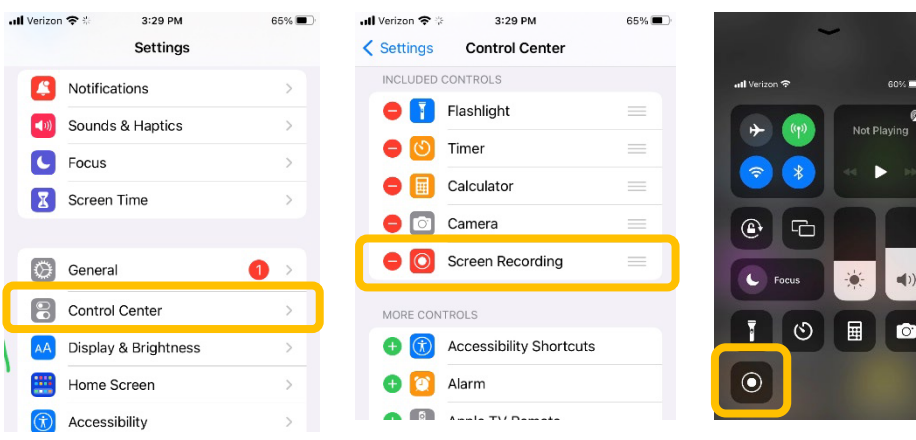

- 1. On iOS, go to *Settings*, then *Control Center*
- 2. Activate *Screen Recording*
- 3. To start screen recording, swipe up from the bottom

On Android, swipe down from the top twice to see if your phone supports Screen Cast

T-Mobile ♥▲ 100

 $\overline{\mathbf{S}}$  Screen Cast

xx Nearby Shire

Thu, May 19

Battery Saver

**cord** 

 $\overline{(*)}$  Screen r

 $3:47$ 

Include screenshots in documents.

Here is a copy of my Jamboard that I share with students after class.

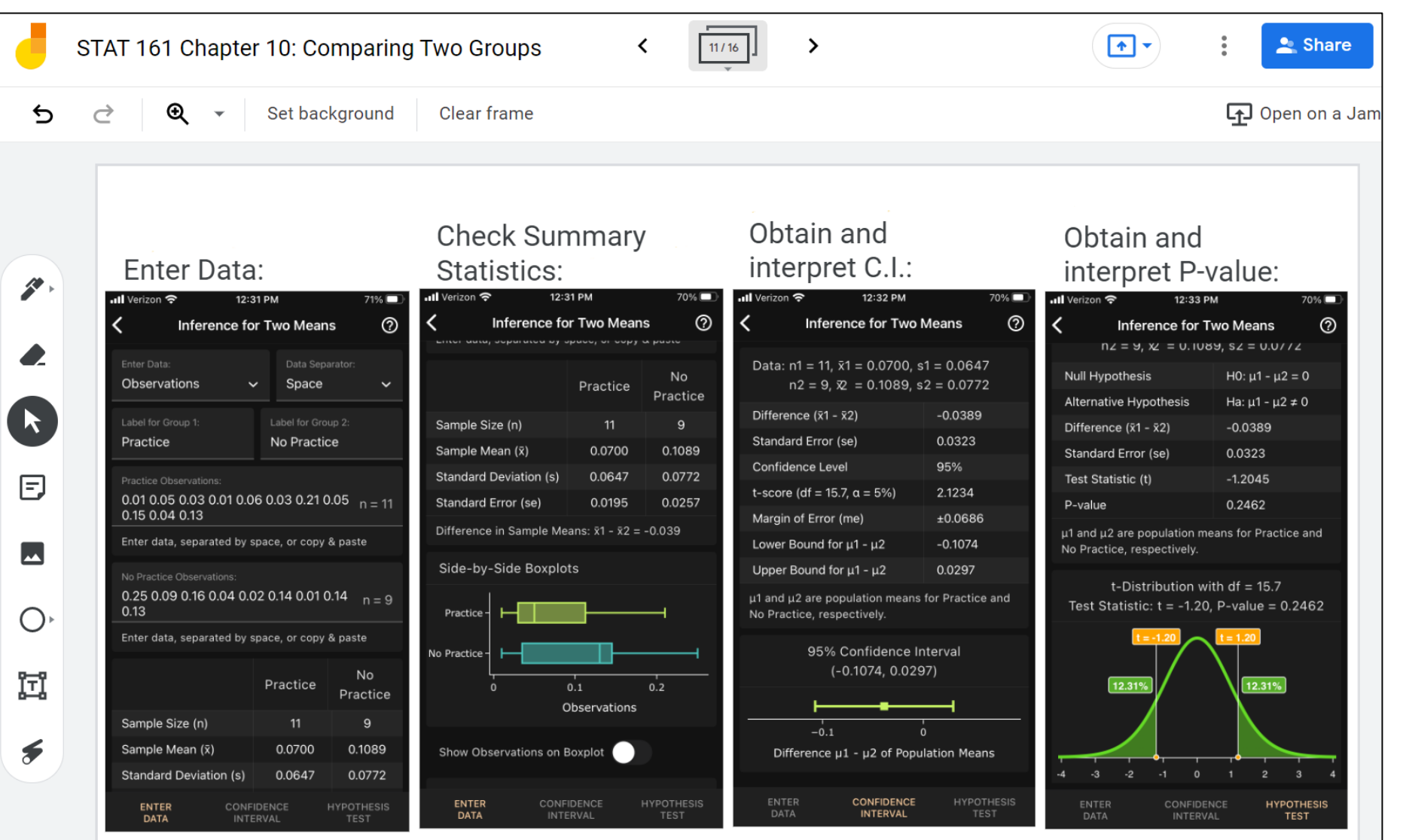

I show output of other software (here STATA) only after having talked about the app:

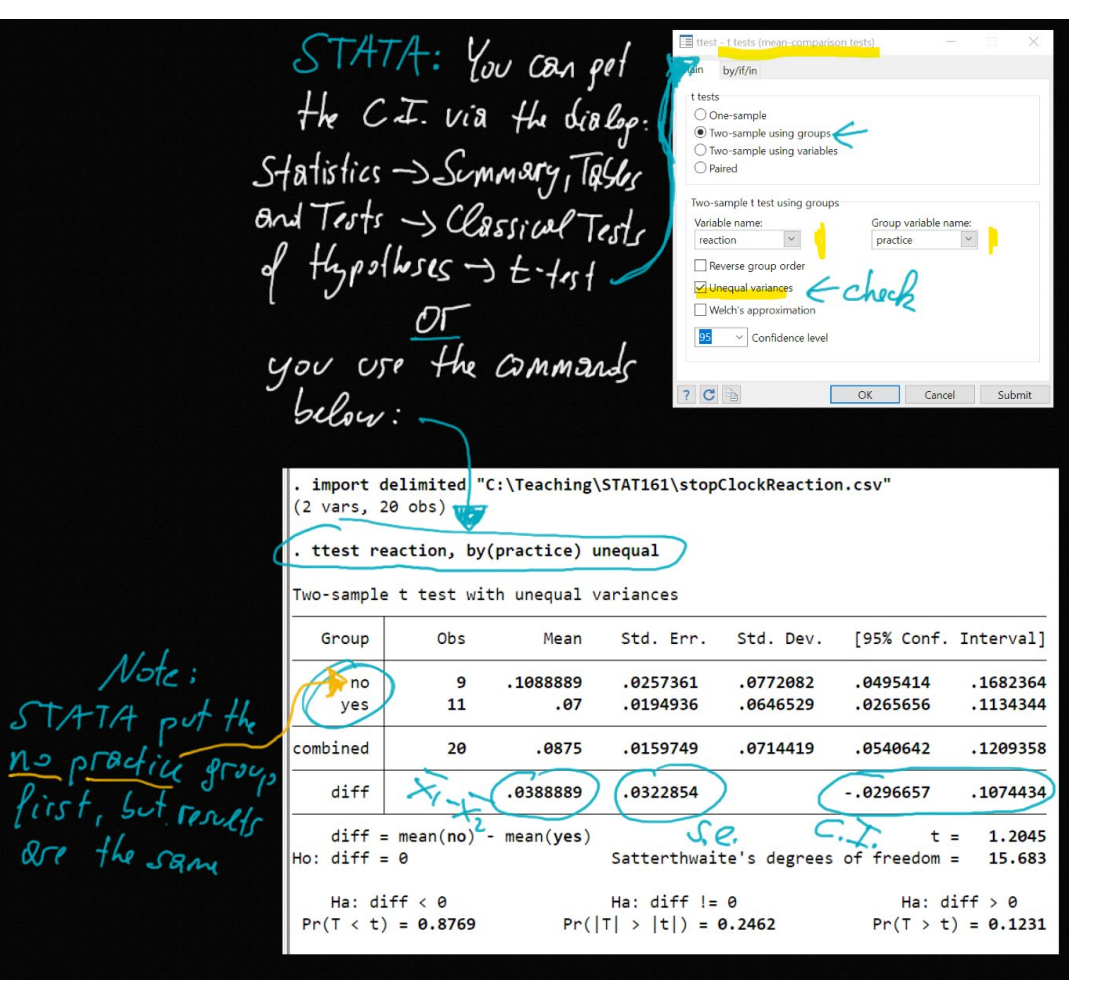

Output from commercial software such as Minitab, STATA, SPSS, JMP, but also from R is easier to understand and process once students have seen the app.

- **Projecting the app on screen (either in class or remotely)** 
	- 1. Start a Zoom call from your computer
	- 2. Join the Zoom call on your phone (with no audio and no video)
	- 3. On computer, "admit" phone and make it a "Co-Host"

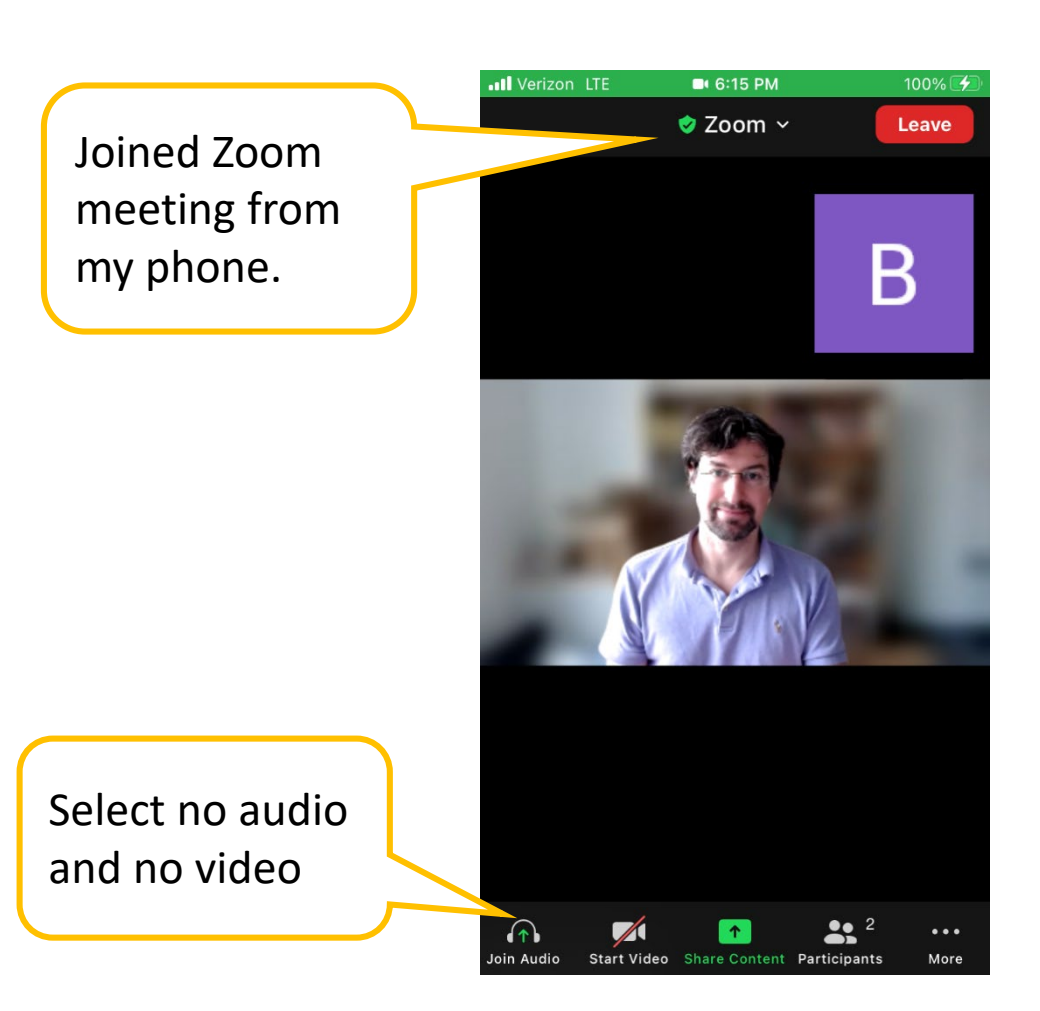

- **Projecting the app on screen (either in class or remotely)**
- 4. Press Share Content on your Phone
- 5. Select "Screen"
- 6. Go to the app to

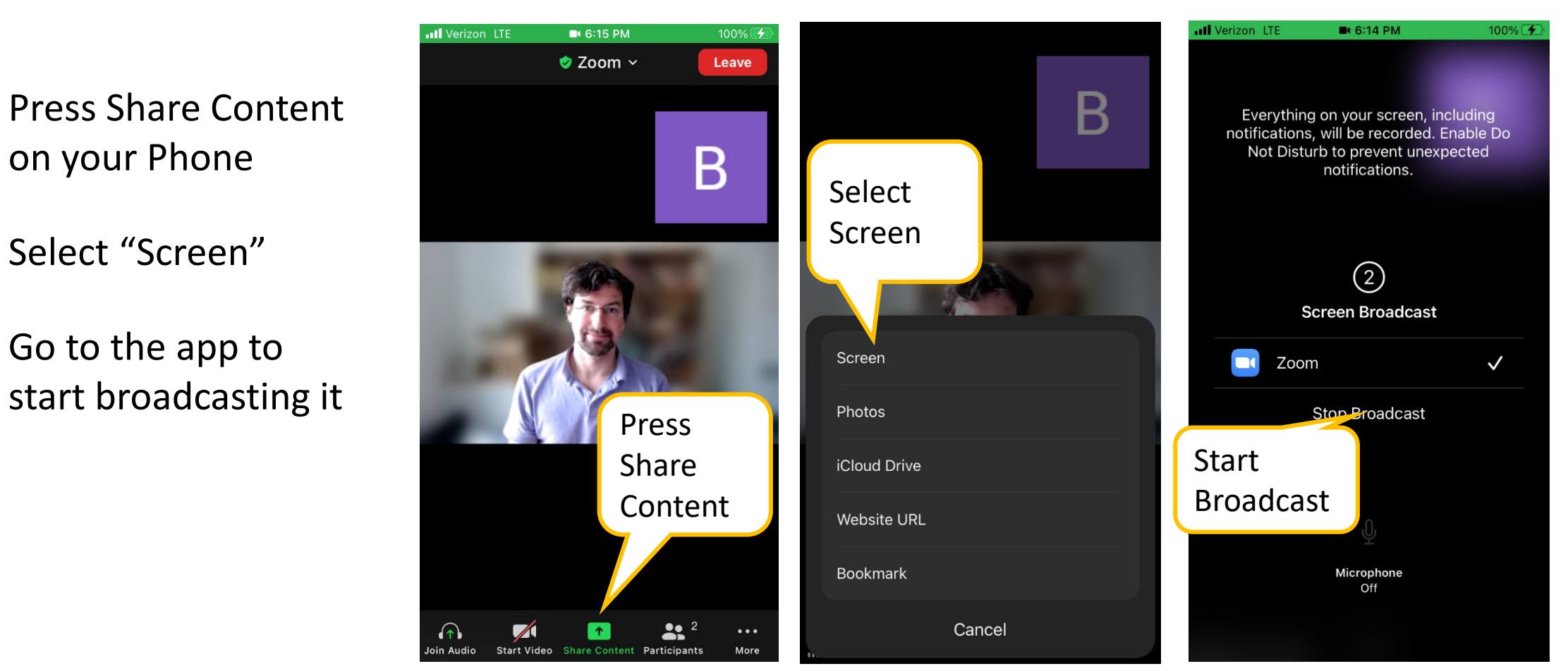

- **Projecting the app on screen (either in class or remotely)**
- 7. On your phone, go to the content you want to share (e.g., the Art of Stat App) Select "Screen"
- 8. Present on your phone

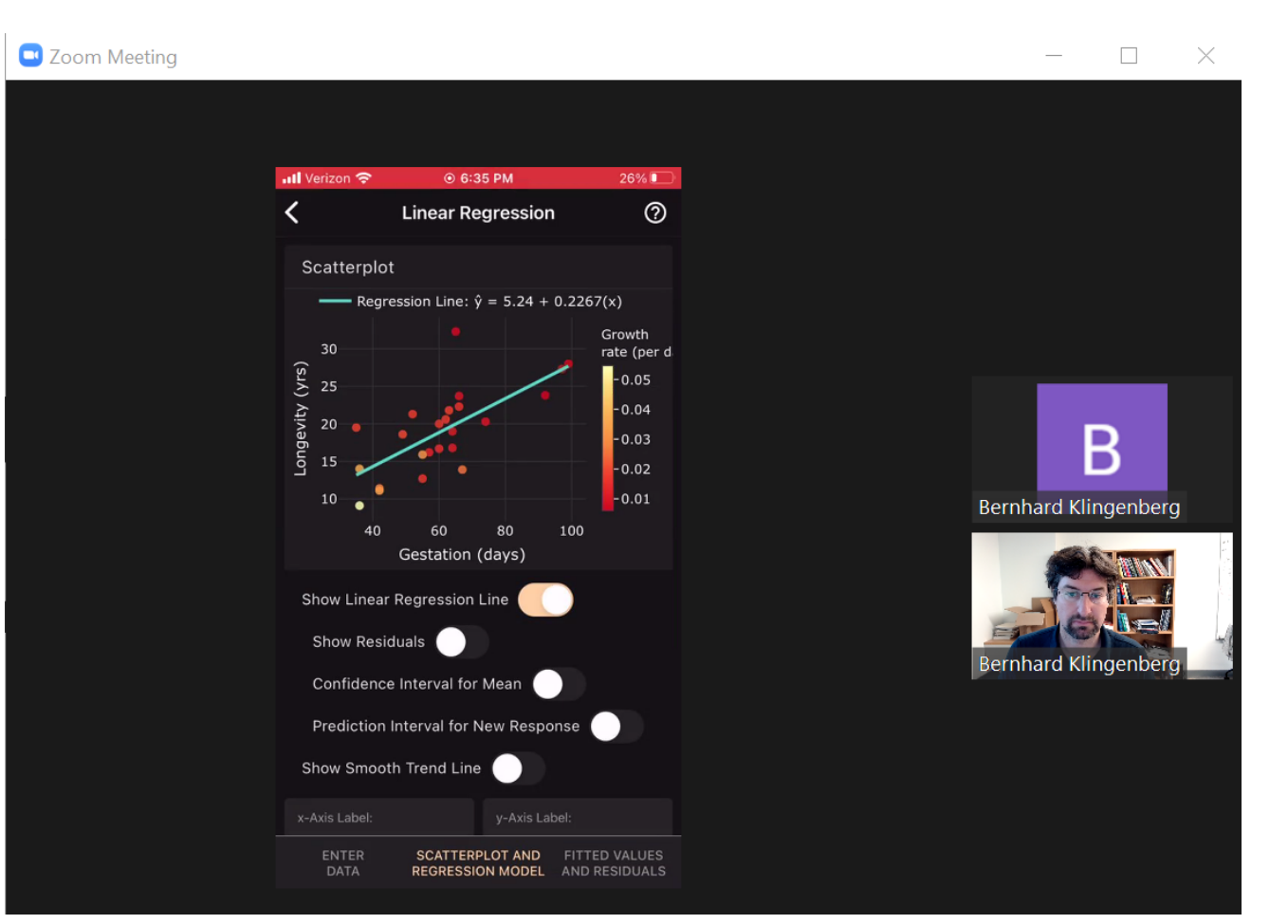

This is a video demoing the Linear Regression app and multivariate thinking.

Click on it to start it!

Students might get carried away a bit:

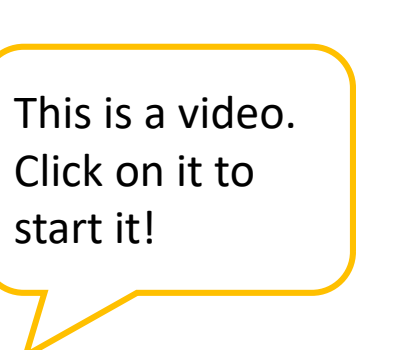

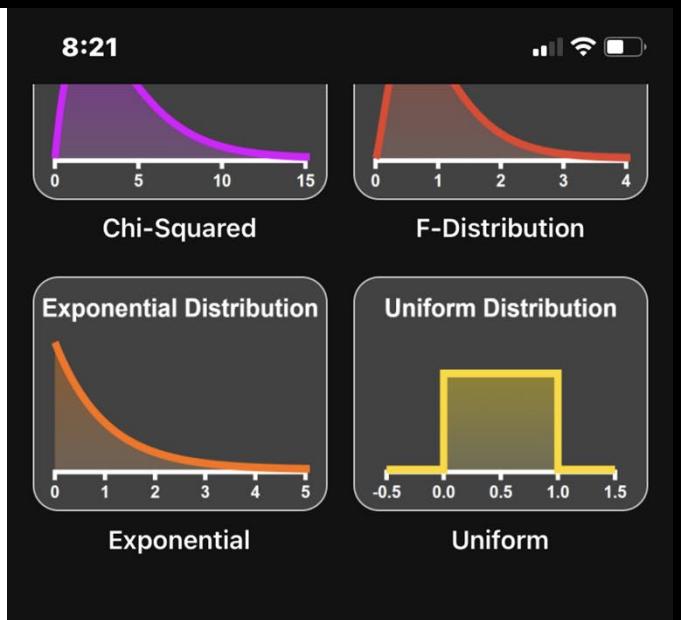

**Discrete Distributions:** 

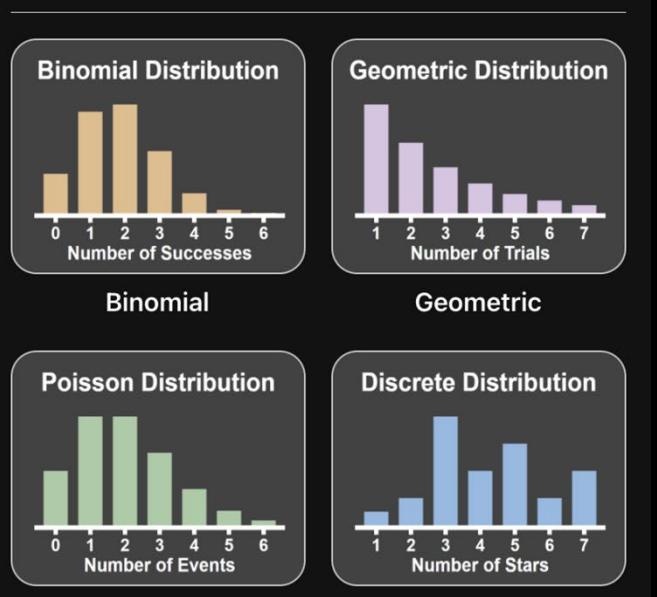

Poisson

**Discrete** 

### Data Entry

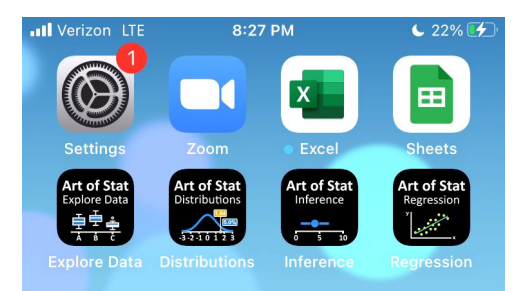

. . . . . .

 $\overline{C}$ 

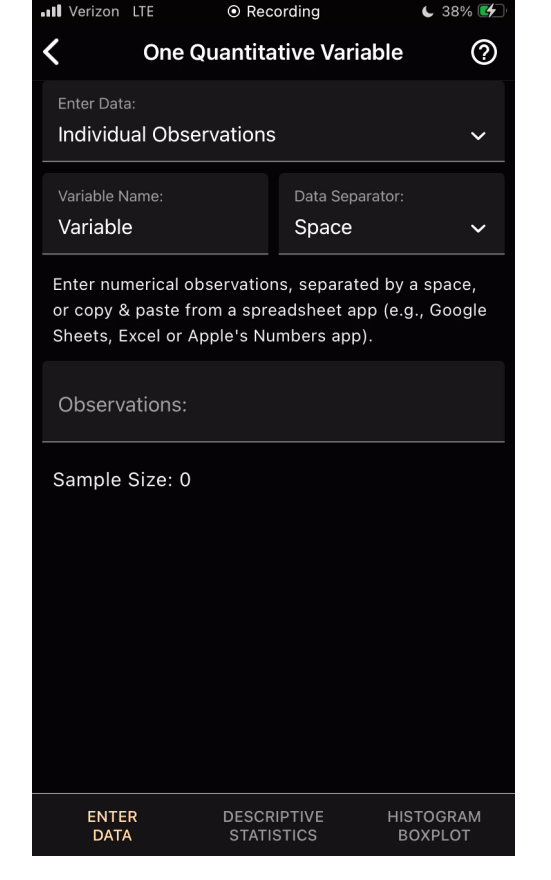

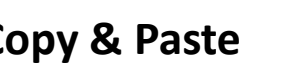

These are short videos to show how to upload data into the app. Click each on to play.

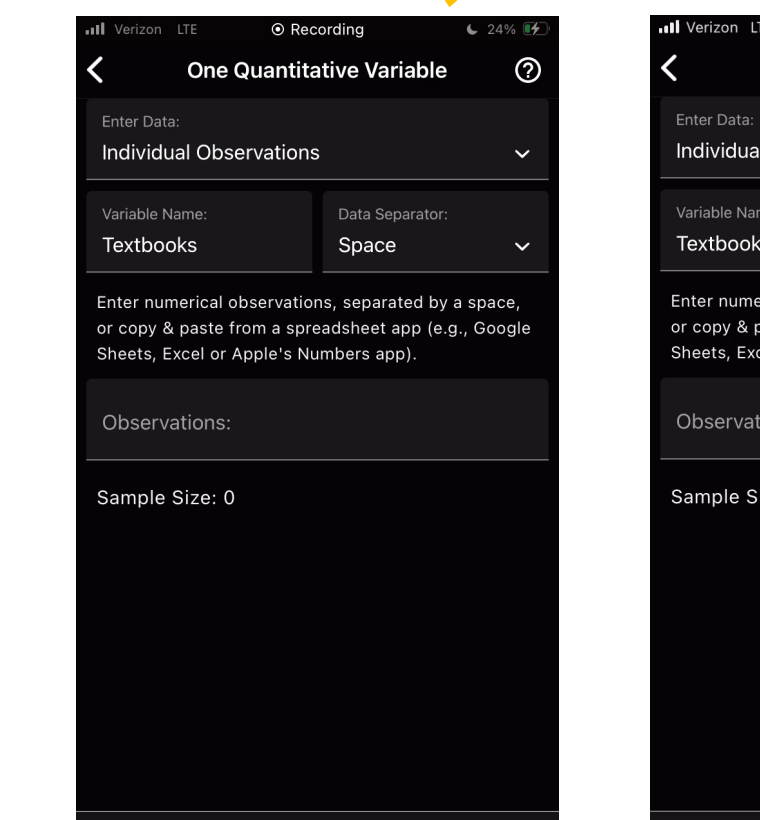

#### **Type in data Copy & Paste Upload CSV File Sample Dataset**

**DESCRIPTIVE** 

**STATISTICS** 

HISTOGRAM

**BOXPLOT** 

ENTER

**DATA** 

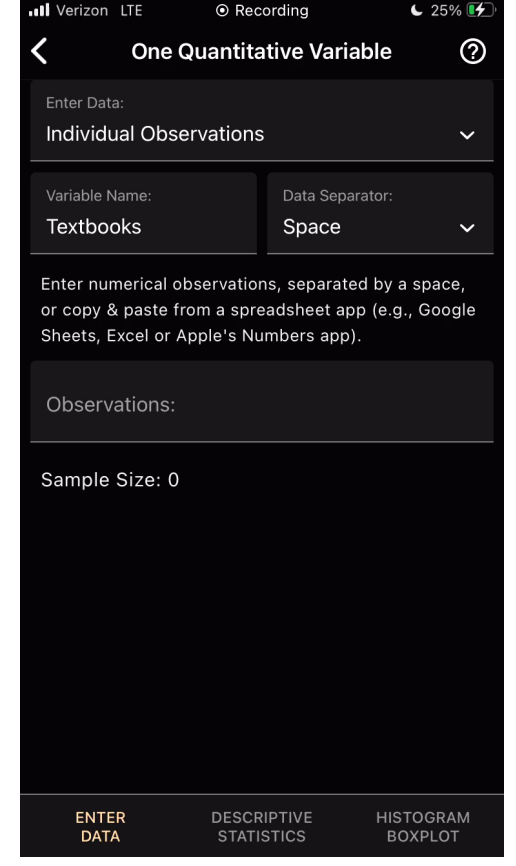

- Pre-implemented Dataset: Online Lending
	- Data on 200 randomly sampled loans made through a website

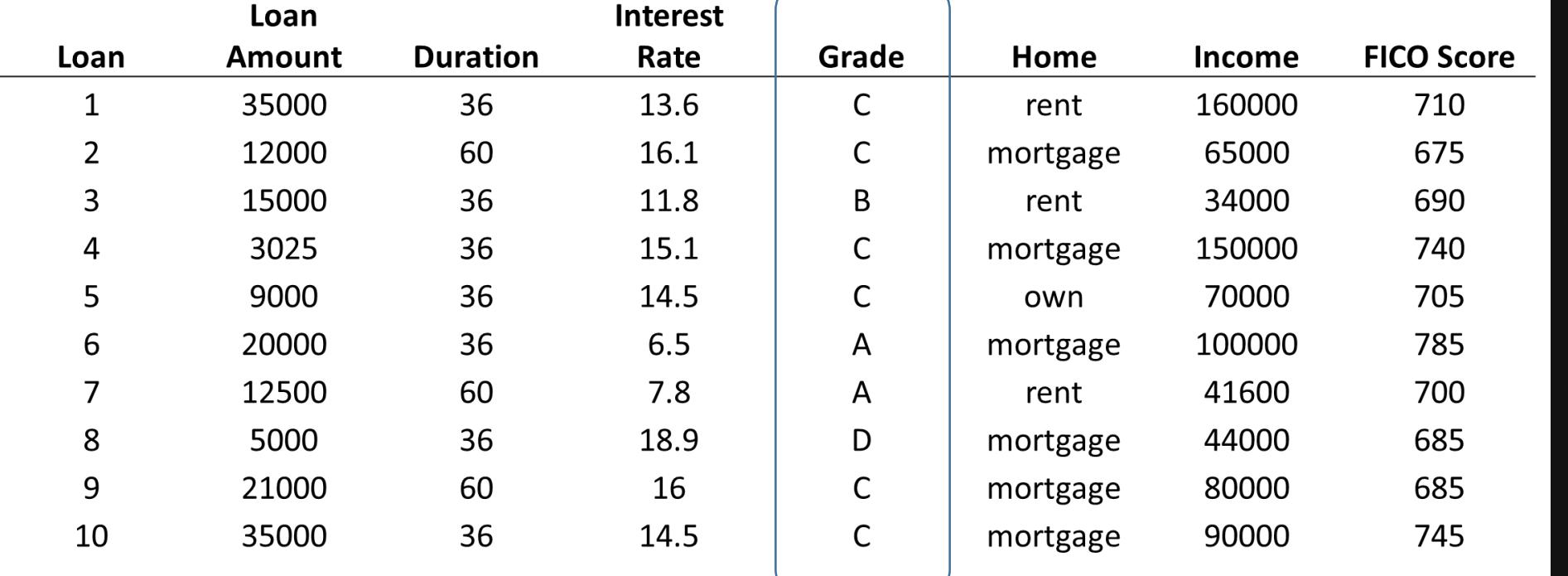

**Art of Stat Explore Data** 

 $\blacksquare$   $\widehat{\mathcal{F}}$ 

 $\odot$ 

**ART OF STAT Explore Data** 

#### **Categorical Variables**

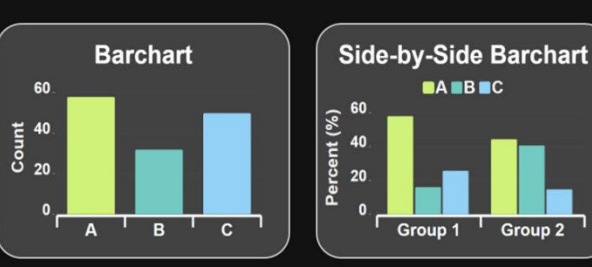

**One Categorical Variable** 

**Compare Groups on Categorical Variable** 

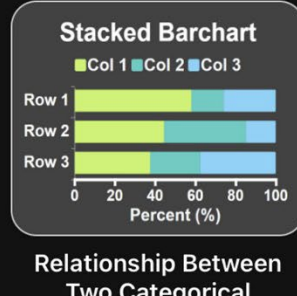

**Two Categorical Variables** 

#### **Quantitative Variables**

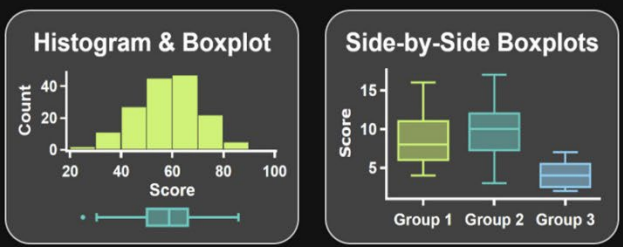

One Ouentitative Variable

Compara Croupe on

#### Analyze the variable "Grade of the Loan"

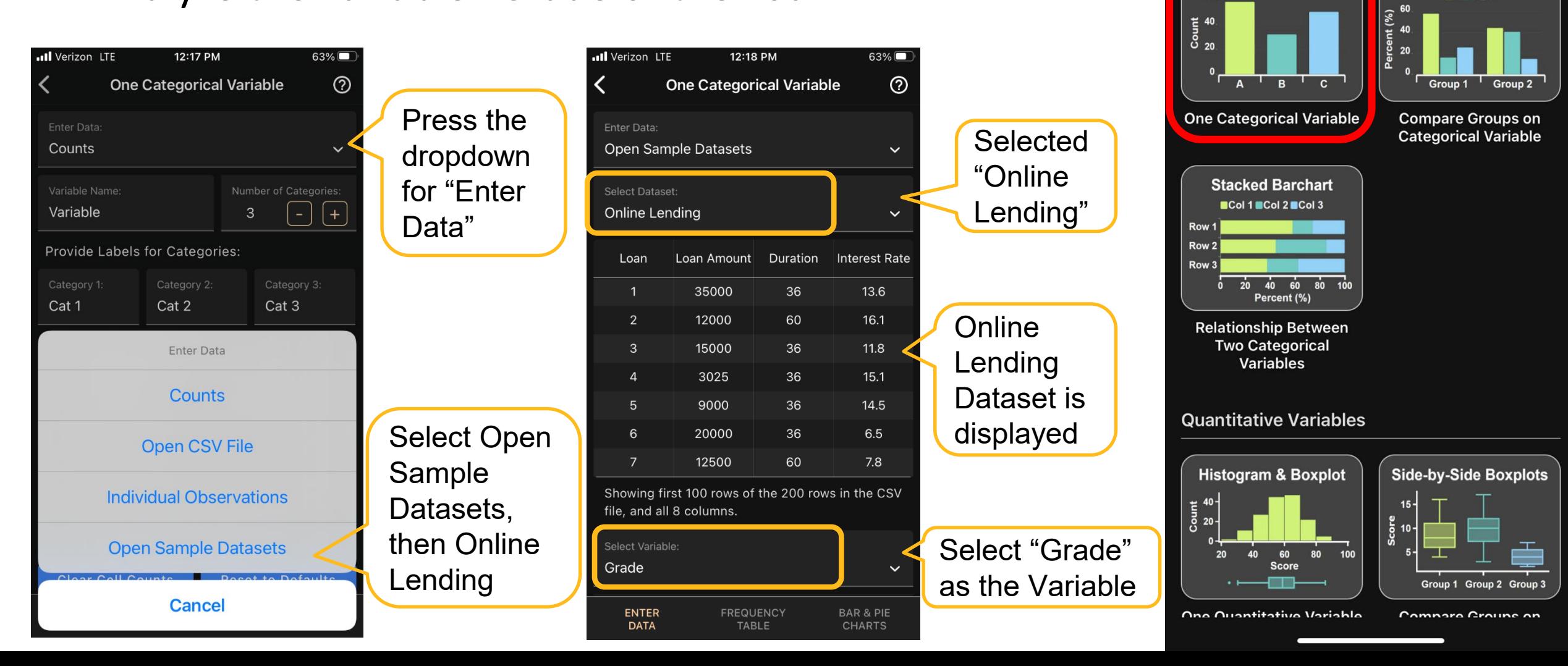

 $8:22$ ◀ TestFlight **Art of Stat** 

**Explore Data** 

 $\blacksquare$ 

**Side-by-Side Barchart** 

 $AA$  BBC

 $\odot$ 

**ART OF STAT** 

**Explore Data** 

**Categorical Variables** 

**Barchart** 

60

### Analyze the variable "Grade of the Loan"

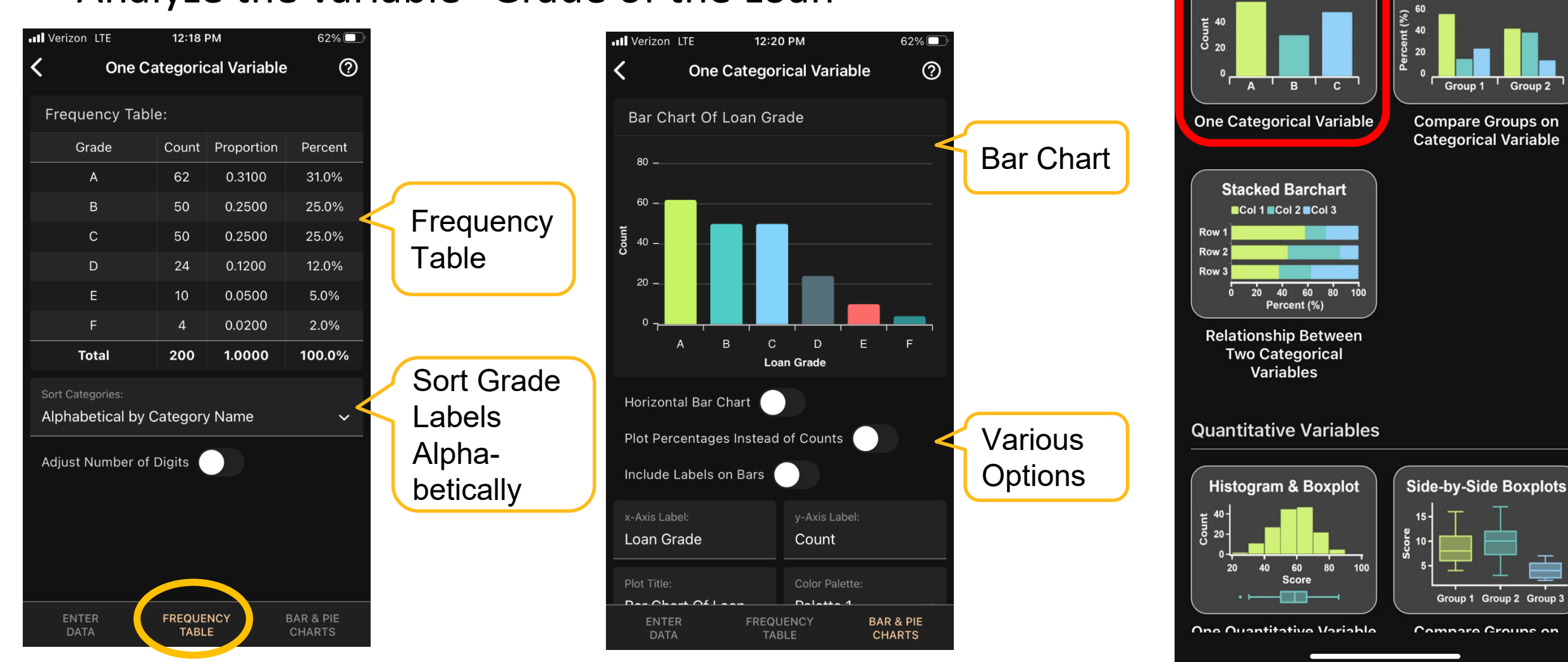

**Art of Stat Explore Data** 

 $8:22$ ◀ TestFlight

**Categorical Variables** 

**Barchart** 

60

 $\blacksquare$   $\odot$ 

**Side-by-Side Barchart** 

 $AA$  BBC

**ART OF STAT Explore Data** 

 $\odot$ 

Other Options:

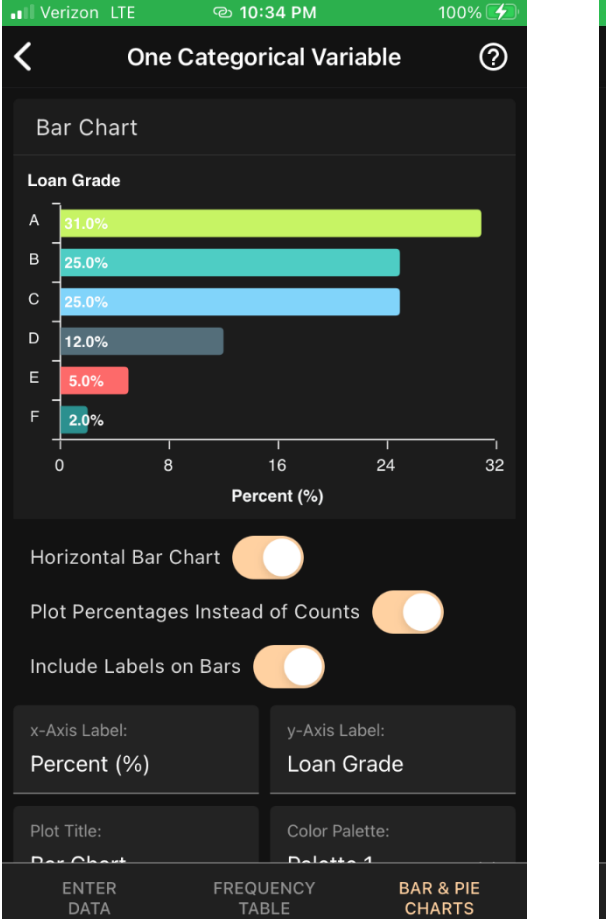

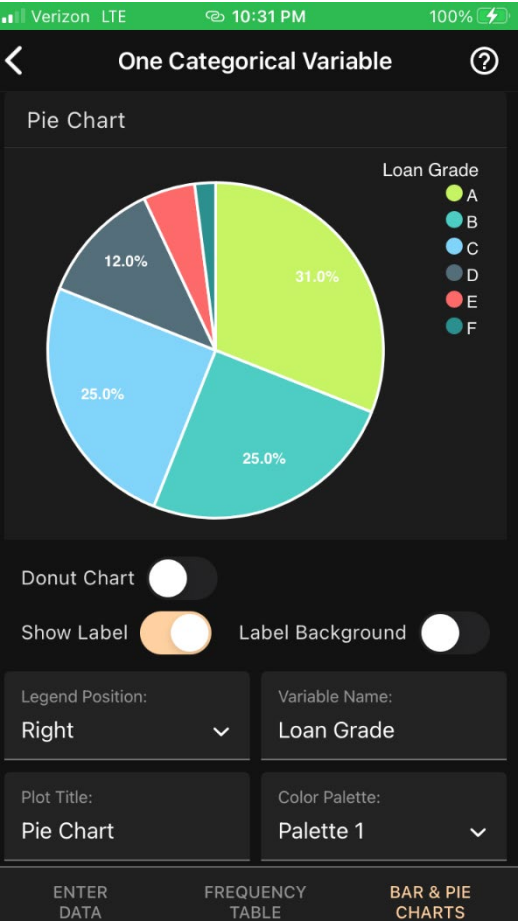

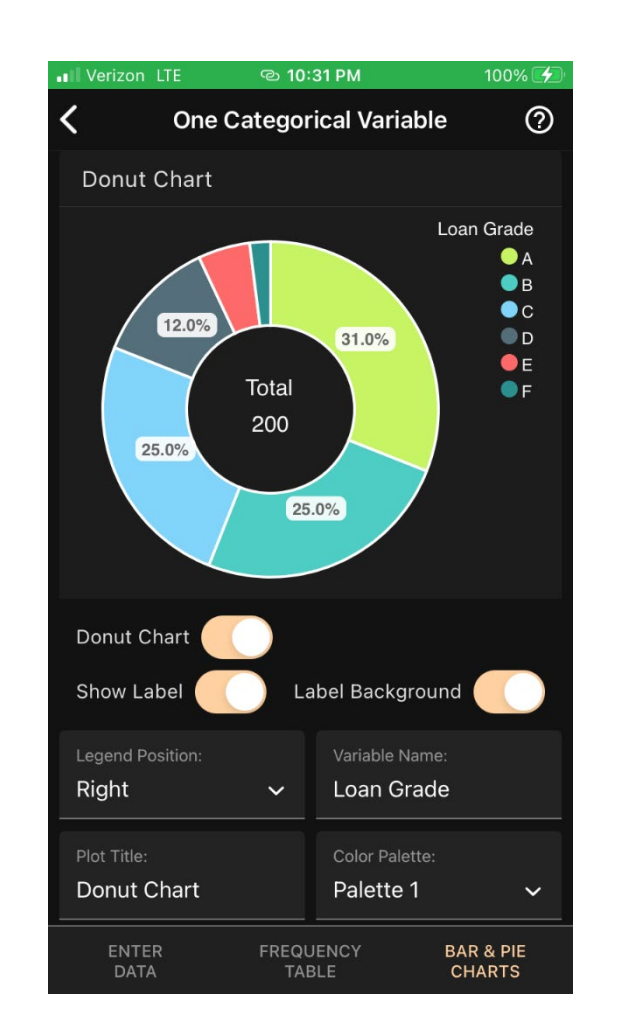

**Art of Stat Explore Data** 

 $8:22$ ◀ TestFlight

 $\blacksquare$ 

**ART OF STAT Explore Data** 

 $\odot$ 

#### **Categorical Variables**

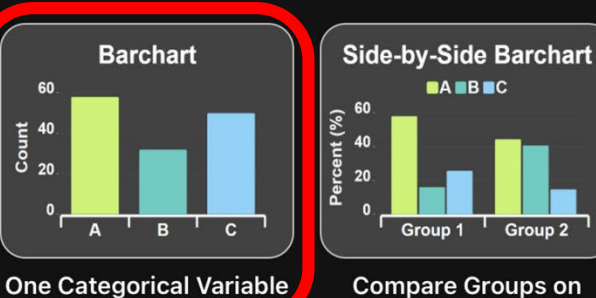

**Categorical Variable** 

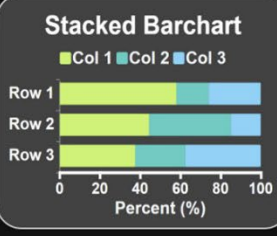

**Relationship Between Two Categorical Variables** 

#### **Quantitative Variables**

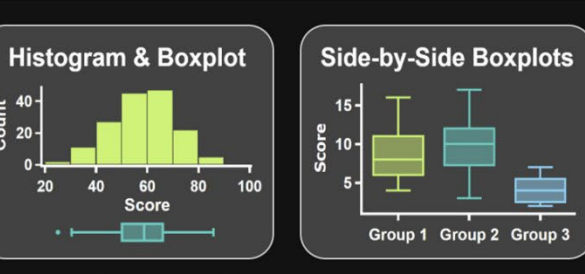

One Ouentitative Variable

Compara Croupe on

" Now, analyze the variable "Interest Rate"

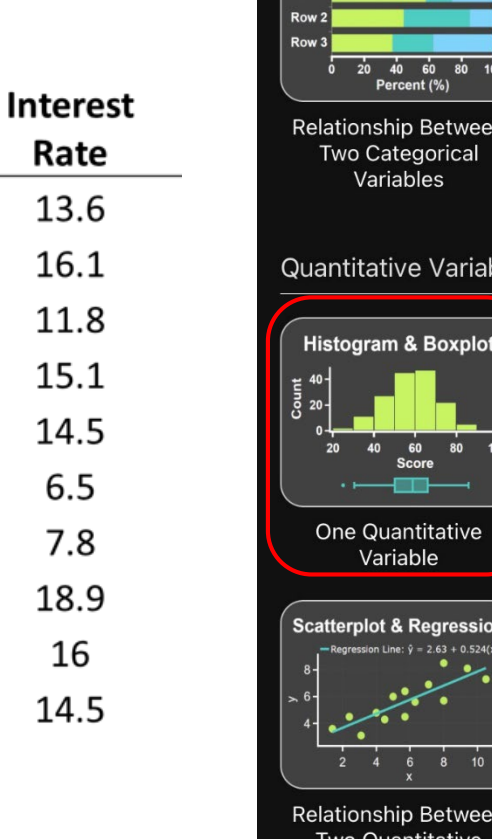

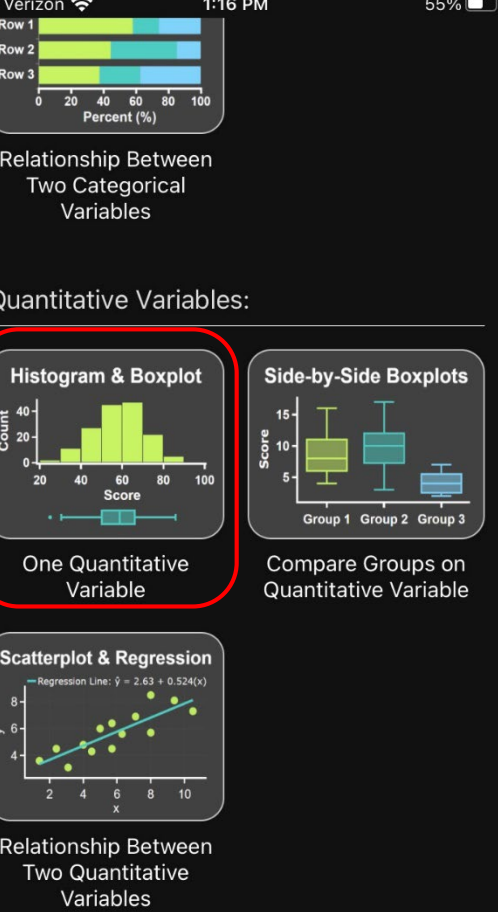

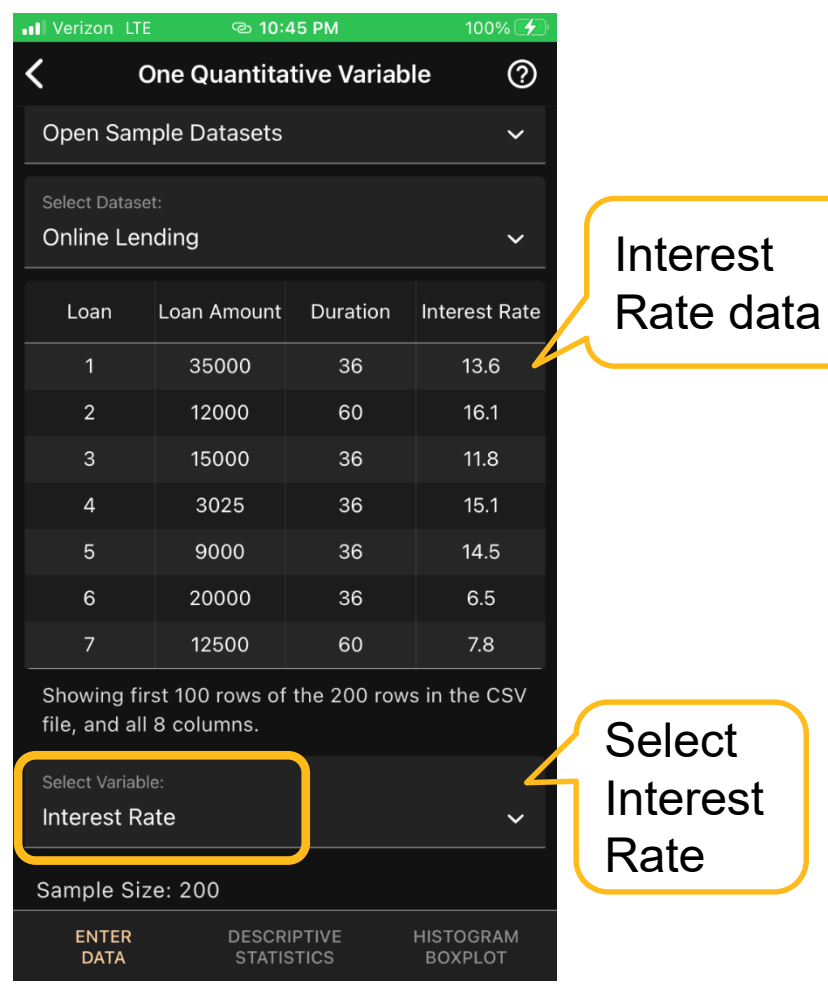

**Art of Stat Explore Data** 

 $\blacksquare$ 

**ART OF STAT Explore Data** 

 $\odot$ 

#### **Categorical Variables**

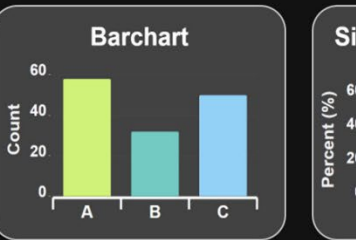

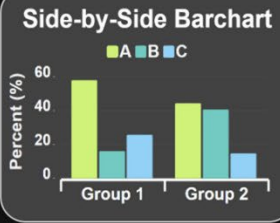

**One Categorical Variable** 

**Compare Groups on Categorical Variable** 

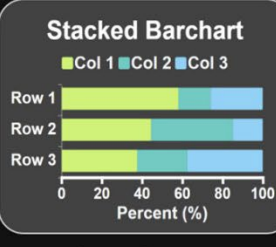

**Relationship Between Two Categorical Variables** 

#### **Quantitative Variables**

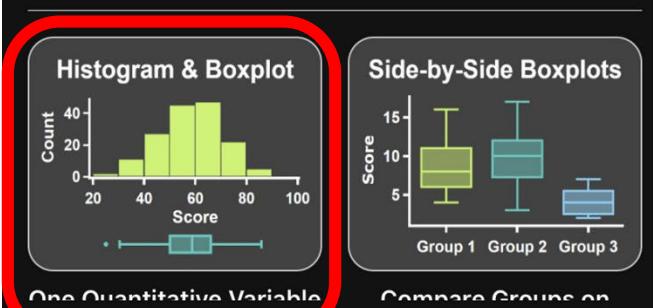

### " Quantitative Variable Analysis:

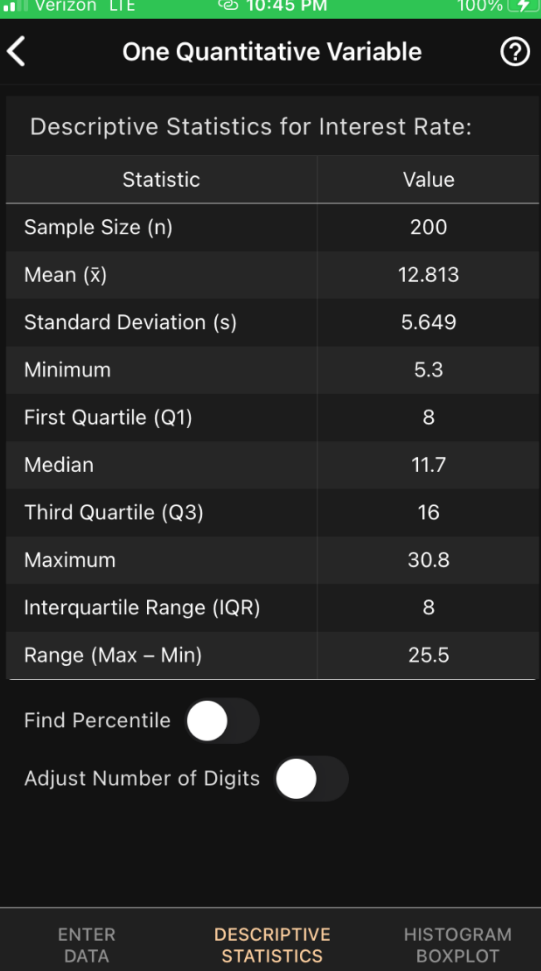

**Descriptive Statistics** 

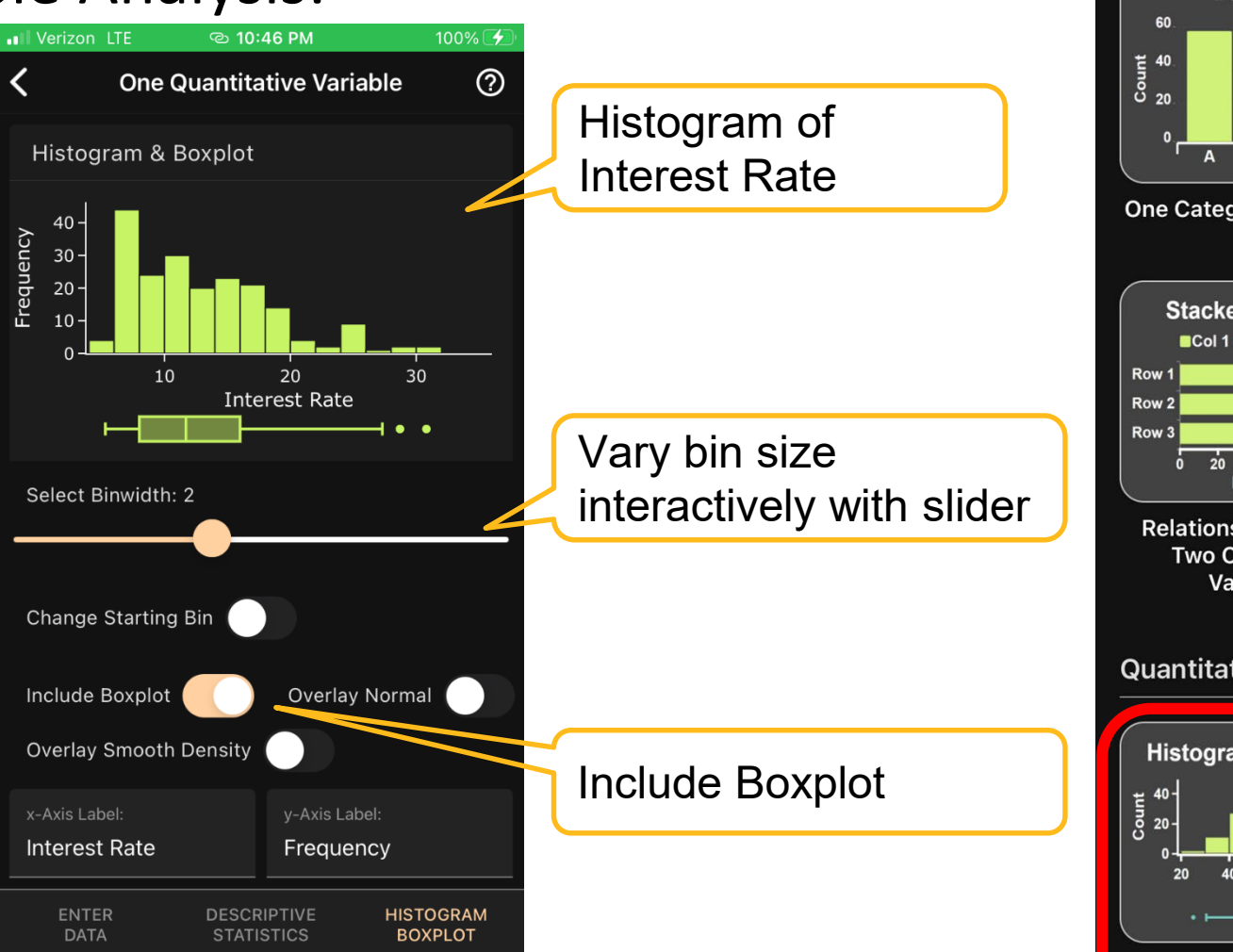

**Art of Stat Explore Data** 

 $8:22$ ◀ TestFlight

 $\blacksquare$ 

 $\odot$ 

**ART OF STAT Explore Data** 

#### **Categorical Variables**

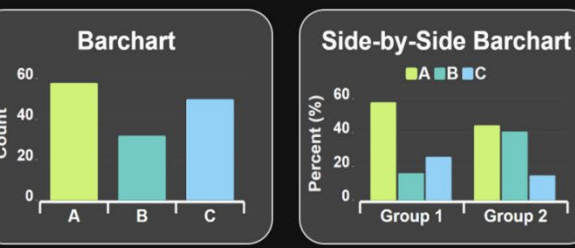

**One Categorical Variable** 

**Compare Groups on Categorical Variable** 

Group 2

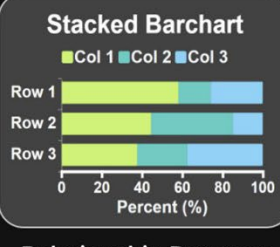

**Relationship Between Two Categorical Variables** 

**Quantitative Variables** 

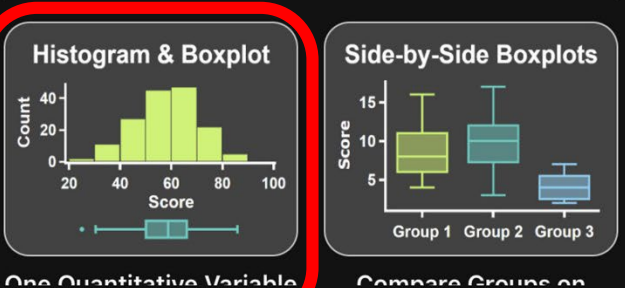

ull Verizon 우

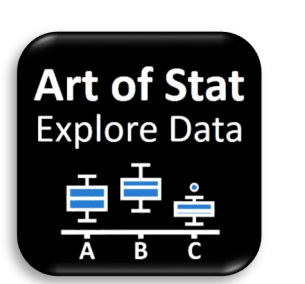

**Select** 

the

and

the

Grade as

Grouping

Variable,

Interest

Rate as

Response

Variable

 $\blacksquare$ 

**ART OF STAT Explore Data**   $\odot$ 

#### **Categorical Variables**

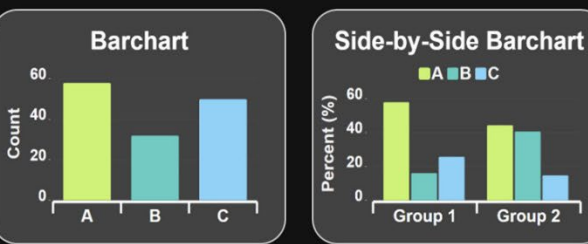

Group 2

**One Categorical Variable** 

**Compare Groups on Categorical Variable** 

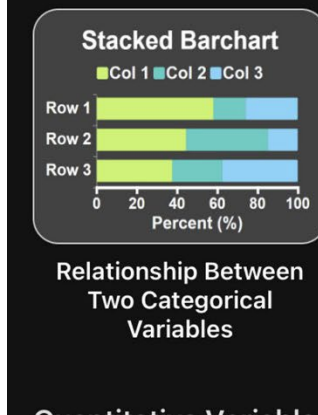

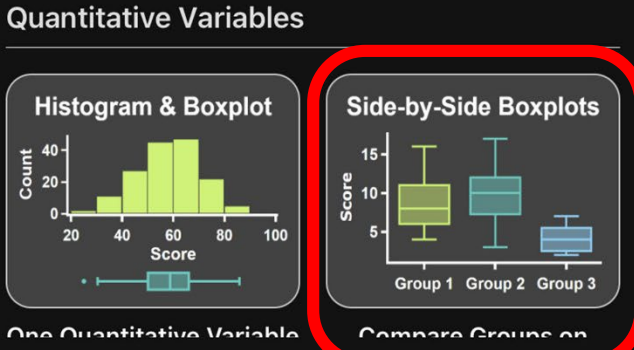

### " Finally: Compare Groups on Quantitative Variable

43%

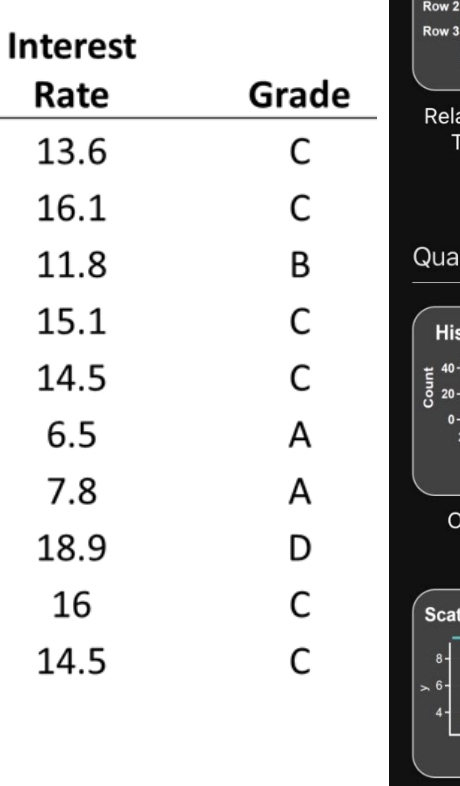

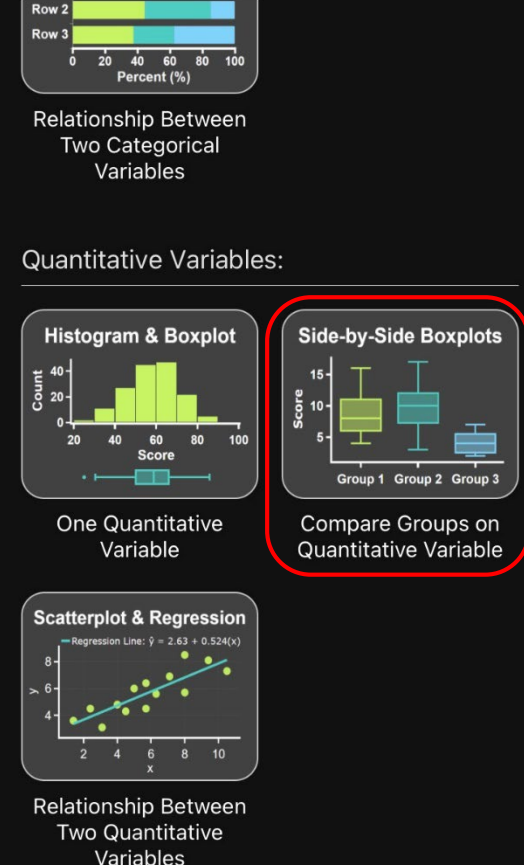

2:09 PM

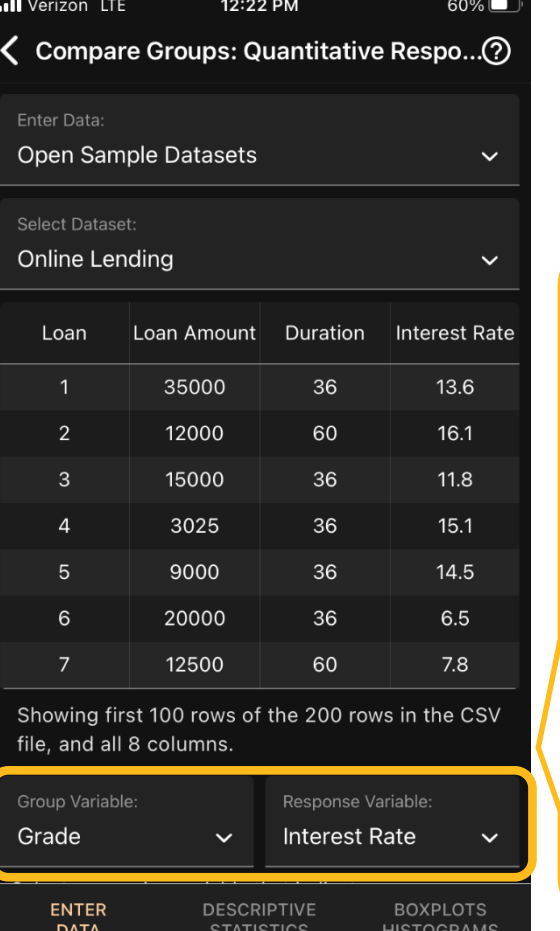

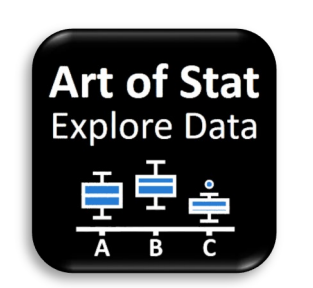

 $\blacksquare$   $\widehat{\mathcal{F}}$ 

**ART OF STAT Explore Data** 

 $\odot$ 

#### **Categorical Variables**

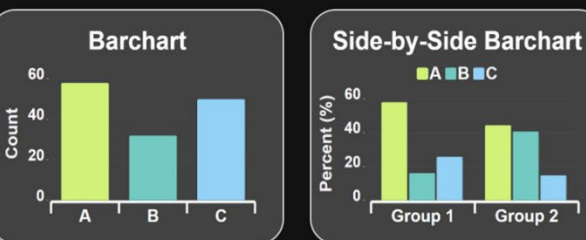

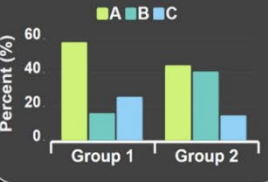

**One Categorical Variable** 

**Compare Groups on Categorical Variable** 

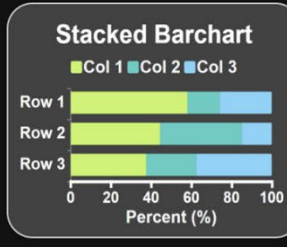

**Relationship Between Two Categorical Variables** 

#### **Quantitative Variables**

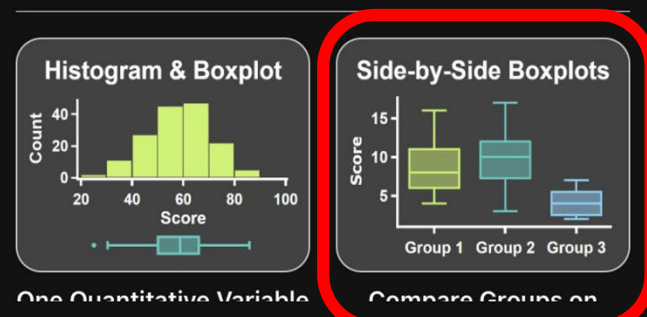

### ■ Finally: Compare Groups on Quantitative Variable

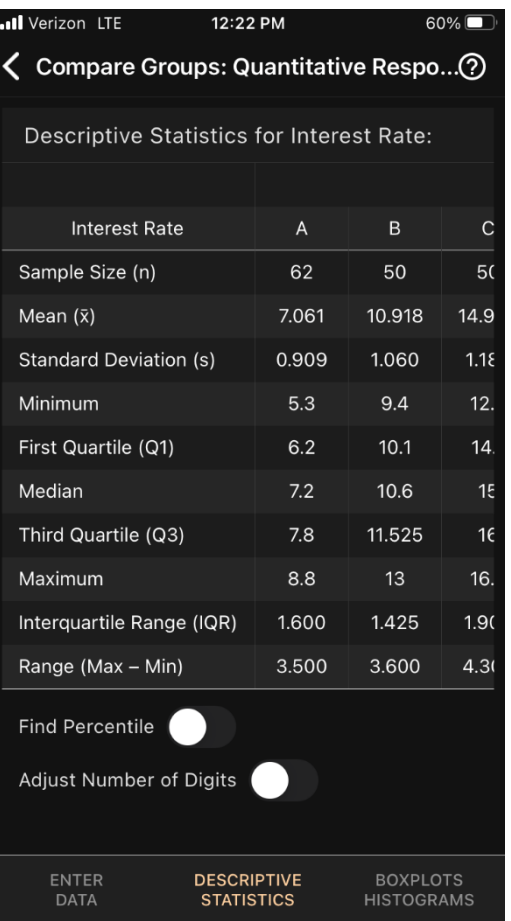

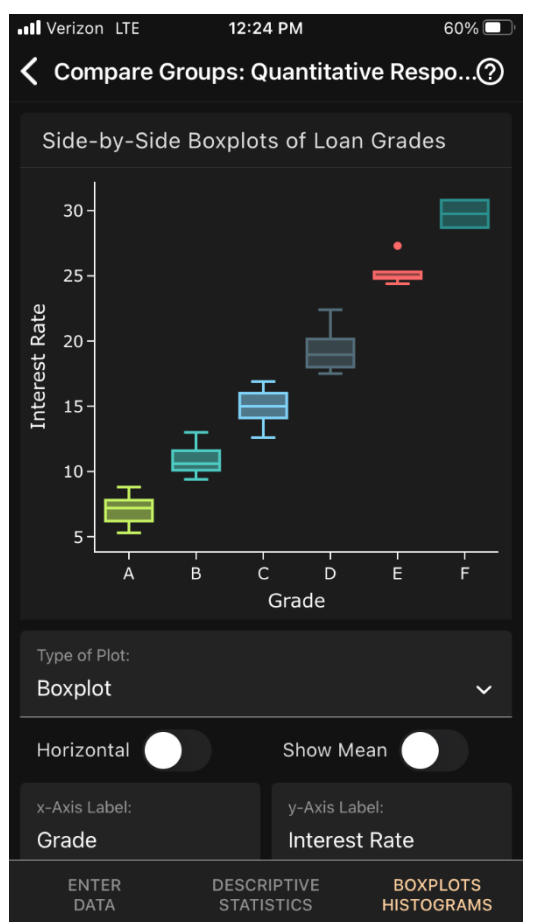

**Descriptive Statistics Side-By-Side Boxplots With FICO Score**

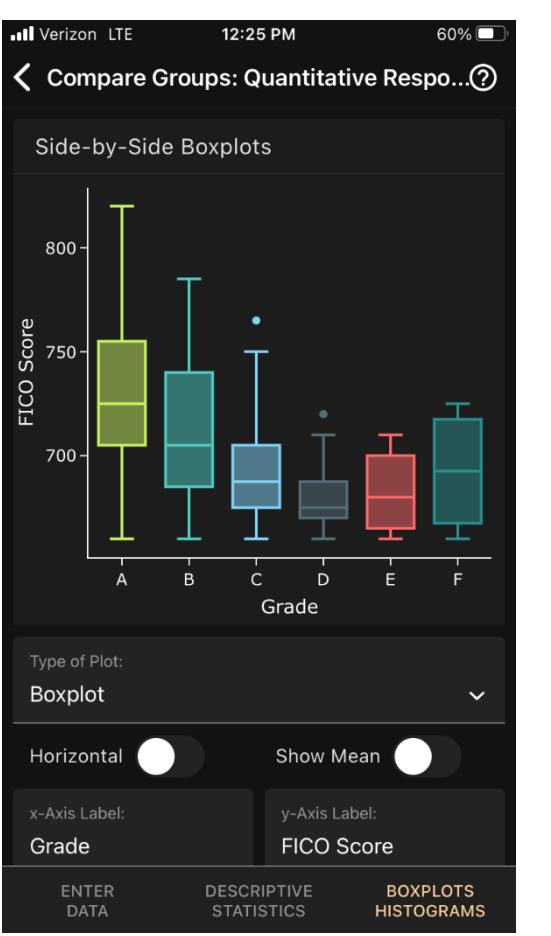

## Explore Data & Inference

**DATA** 

### Apps handle Contingency Tables

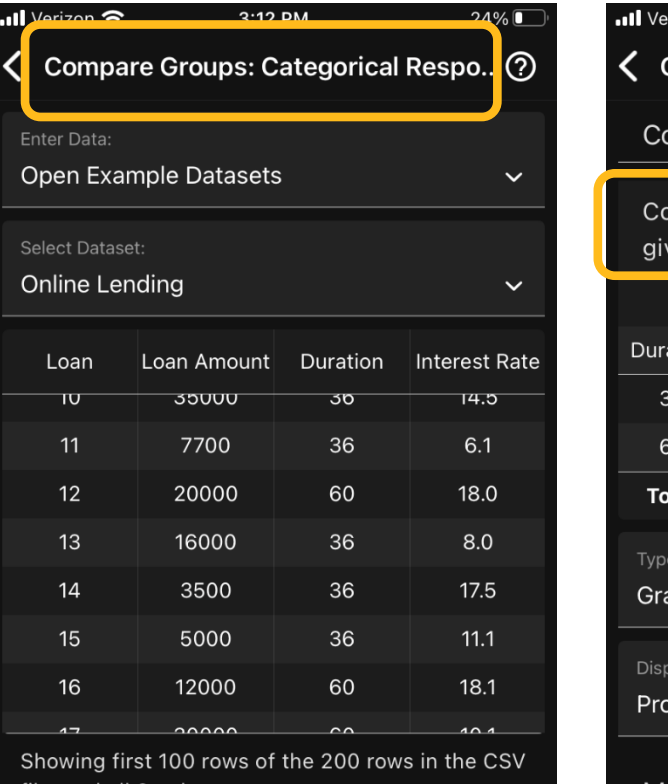

file, and all 8 columns.

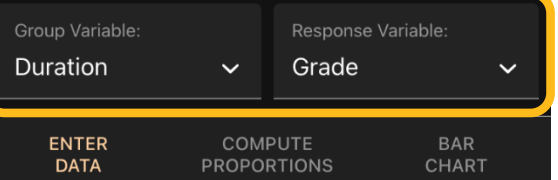

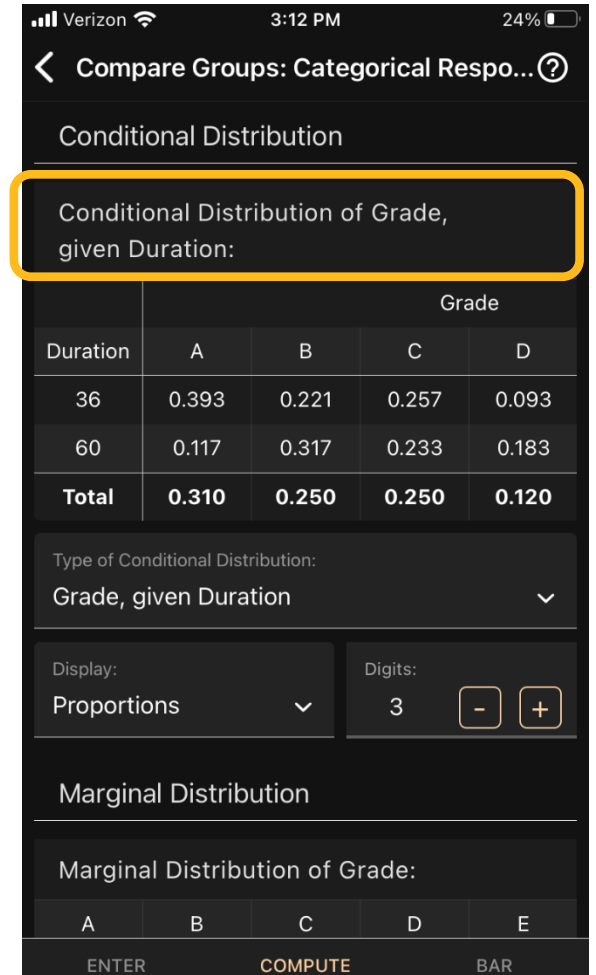

**PROPORTIONS** 

**CHART** 

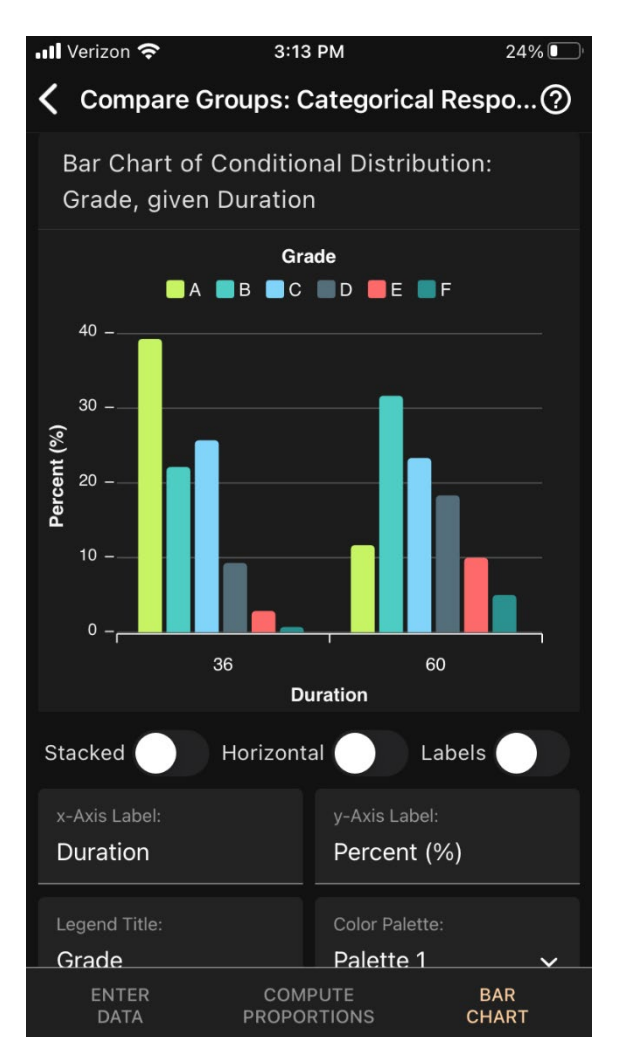

**Art of Stat** 

**Explore Data** 

 $8:22$ ◀ TestFlight

**ART OF STAT Explore Data** 

 $\odot$ 

 $\blacksquare$   $\odot$ 

#### **Categorical Variables**

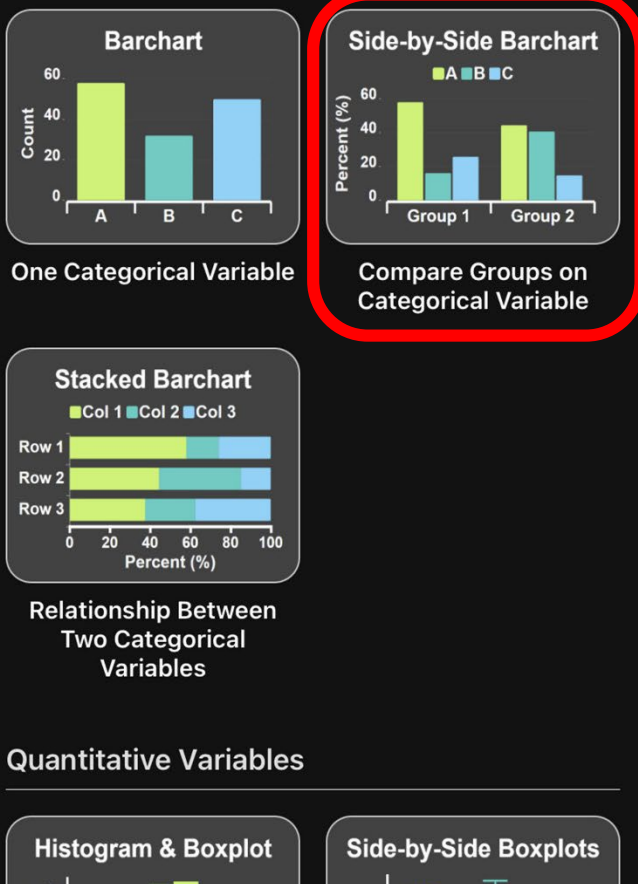

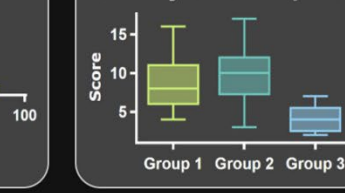

One Ouentitative Variable

60 80

**Score** 

Compara Croupe on

### Your turn!

### A couple of prompts:

- The online lending website records home ownership of loan applicants. Explore the distribution of **Home Ownership**.
- You can either get a 36 months or a 60 months loan. Which one is more popular? Explore the distribution of **Loan Duration**.
- Investigate the relationship btw. **Loan Duration** and **Grade**. Do 60 months loans tend to have lower grades? \*
- The online lending website records the FICO score of loan applicants. Explore the distribution of **FICO scores**.\*
- How do FICO scores compare across **Home Ownership**? <sup>\*</sup>

 $\blacksquare$ 

**Art of Stat** 

**Explore Data** 

 $\odot$ 

**Categorical Variables** 

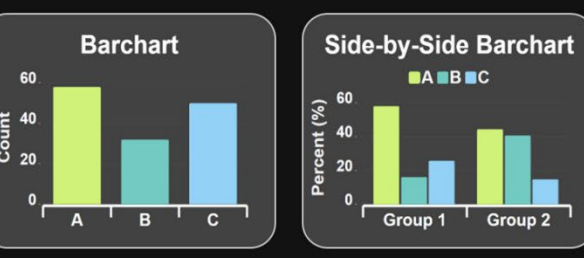

**ART OF STAT** 

**Explore Data** 

**One Categorical Variable** 

**Compare Groups on Categorical Variable** 

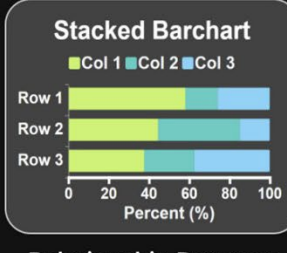

**Relationship Between** 

**Two Categorical Variables** 

#### **Quantitative Variables**

Ana Auantitativa Variahla

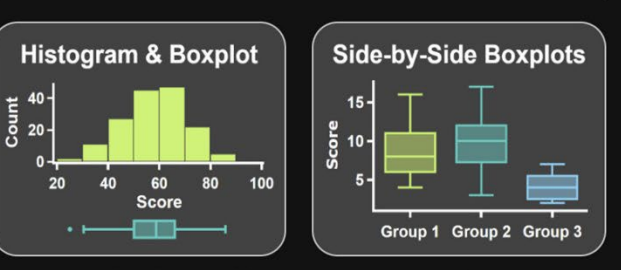

**\*** Requires unlocking

### Your turn!

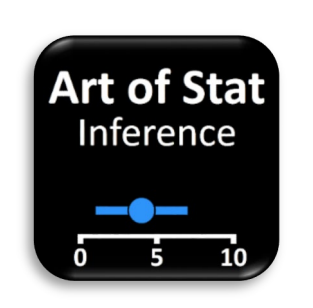

80

100

 $120$ 

Mean u

140

 $\Omega$ 

 $\mathbf{m} \mathbf{R}$ 

 $\odot$ 

**ART OF STAT** Inference

**Inference About Proportions** 

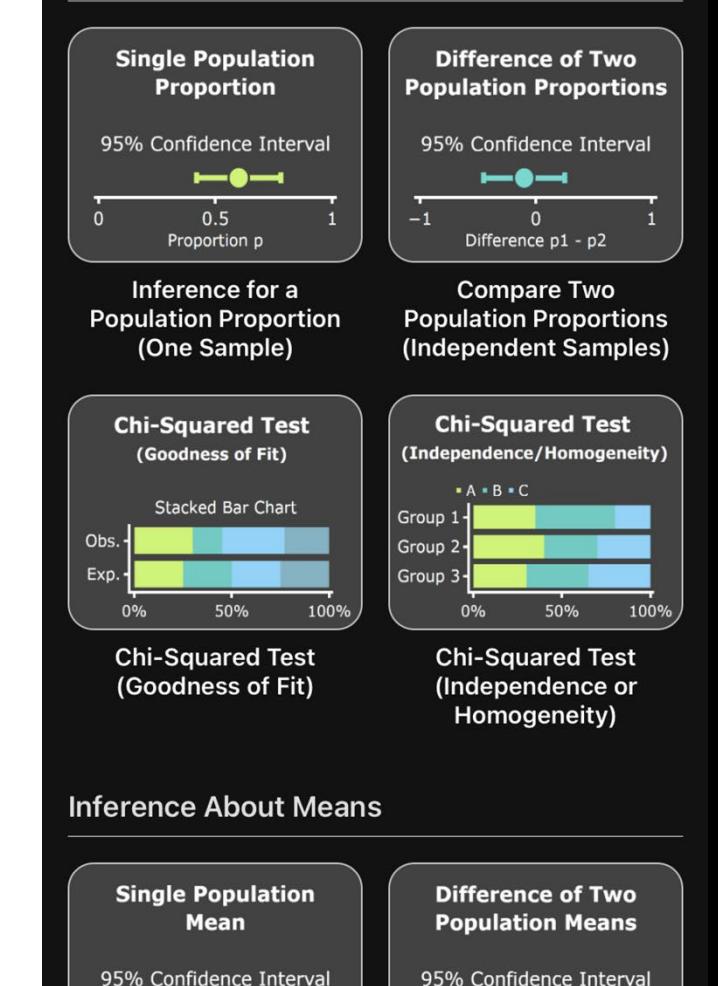

— 6 —

Difference µ1 - µ2

 $20<sup>°</sup>$ 

30

 $10<sup>1</sup>$ 

#### • The Online Lending dataset is also available as a Sample Dataset in the Inference app.  $\cdot$ ul Verizon 2:55 PM  $30\%$

 $31\%$ 

 $ul$  Verizon 2:46 PM  $\odot$ **ART OF STAT** Inference **Inference About Proportions Single Population Difference of Two** Proportion **Population Proportions** 95% Confidence Interval 95% Confidence Interval Art of Stat Website **Offline Mode Tell a Friend Settings Restore Purchases Sample Datasets & Use Cases Cancel** 

#### $ul$  Verizon 2:55 PM **Sample Datasets**

#### 2. Online Lending

 $\left\langle \right\rangle$ 

The website lendingclub.com is a trading platform for personal loans. Borrowers can ask for unsecured personal loans between \$1,000 and \$40,000, and investors can search and browse the loan listings and select loans they want to invest in based on the information supplied about the borrower. This dataset contains a random sample of 200 funded loans taken from this platform. The following variables have been recorded for each loan:

Loan Amount: in USD, between \$1,000 and \$40,000.

Access its descriptions and prompts for inference by going to Sample Datasets & Use Cases. (Press the three dots in the top right on the landing page.)

### **Sample Datasets**

**Inference for a Population Proportion:** Find a confidence interval for the proportion of loans that are receiving a grade of A from lendingclub.com. Or, test a hypothesis that more than 50% of loan applicants rent rather than own a home or pay a mortgage.

**Compare Two Population Proportions:** Find out whether the proportion of loans with a grade of A differs substantially between 36 months and 60 months loans.

Chi-Square Test (Independence/Homogeneity): Is there evidence of an association between a loan grade (A through F) and home ownership (own, mortgage, rent)? If yes, inspect the standardized residuals to describe the type of association.

#### **Inference for a Population Mean:** Find a confidence interval for the mean loan

amount taken out by users of the lendingclub.com website.

#### **Compare Two Population Means:**

Does the average loan amount taken out by users differ by duration of the loan (36 months vs. 60 months). In other words, are the longer loans for higher loan amounts, on average?

## Concluding Remarks

Technology is crucial for how students and teachers interact with the material in a course:

- Concepts come to life when …
	- … you can "see" and interact with them.
- Concepts and ideas become memorable when … … you can associate an activity with them.
- Concepts and procedures stay relevant when … … you can use them on your own data.

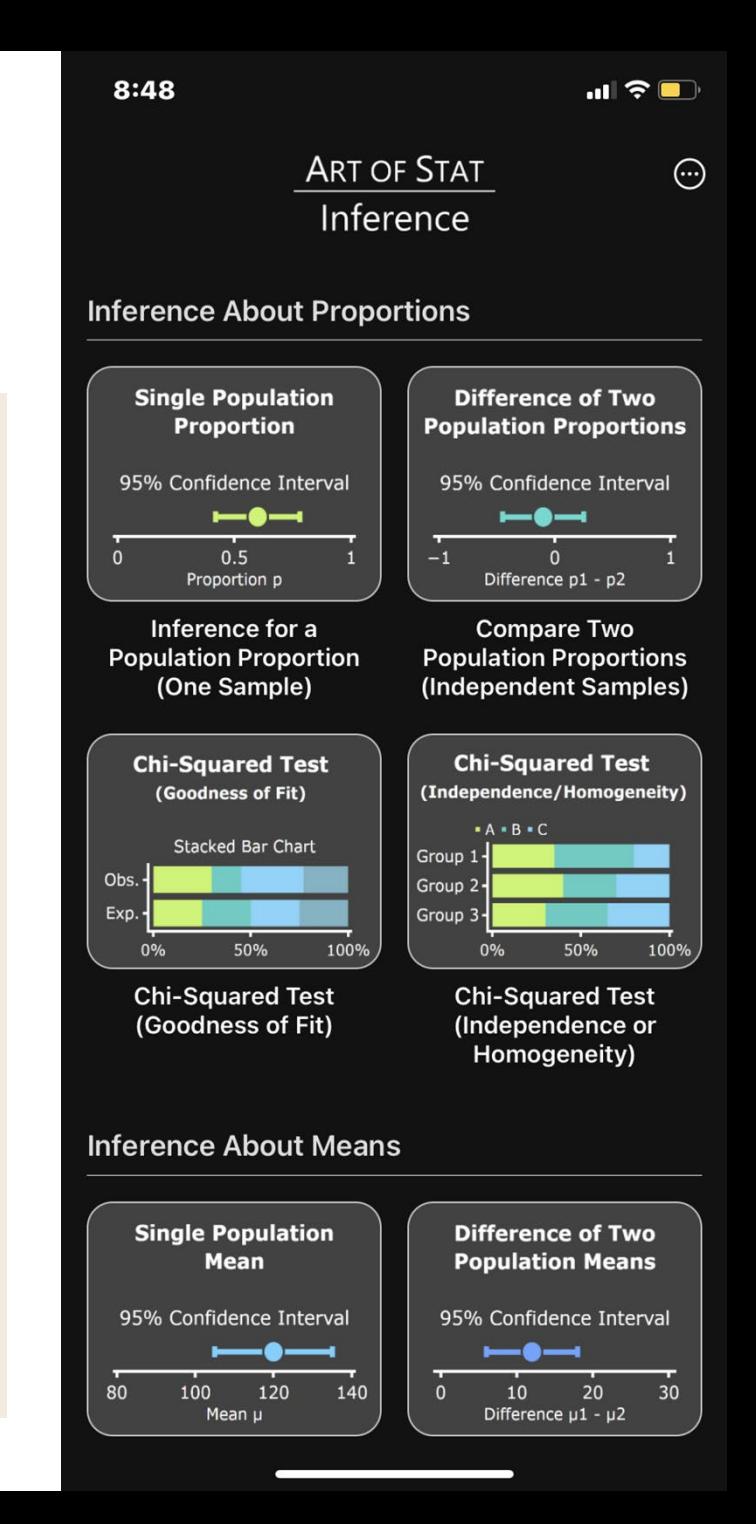

## Concluding Remarks

The Art of Stat Mobile Apps provide

- $\Box$  A whole ecosystem of apps for (almost) the entire intro stats curriculum.
- $\Box$  Supports students in creating and sharing content, and telling the story.

*Thank you and I'm happy to answer any questions!*

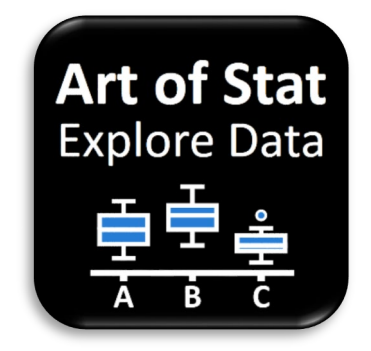

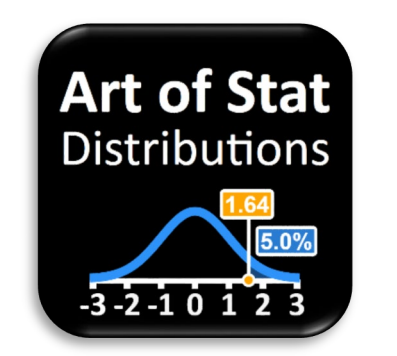

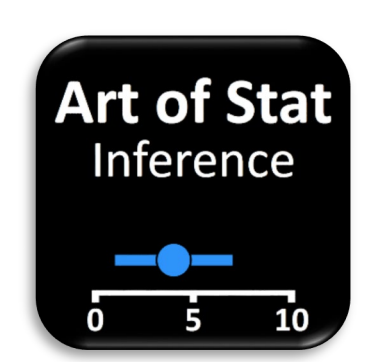

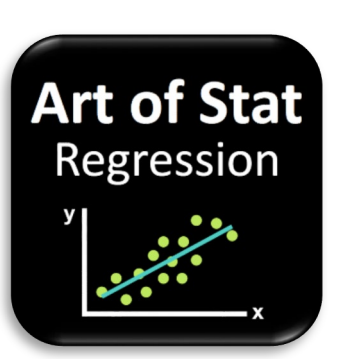

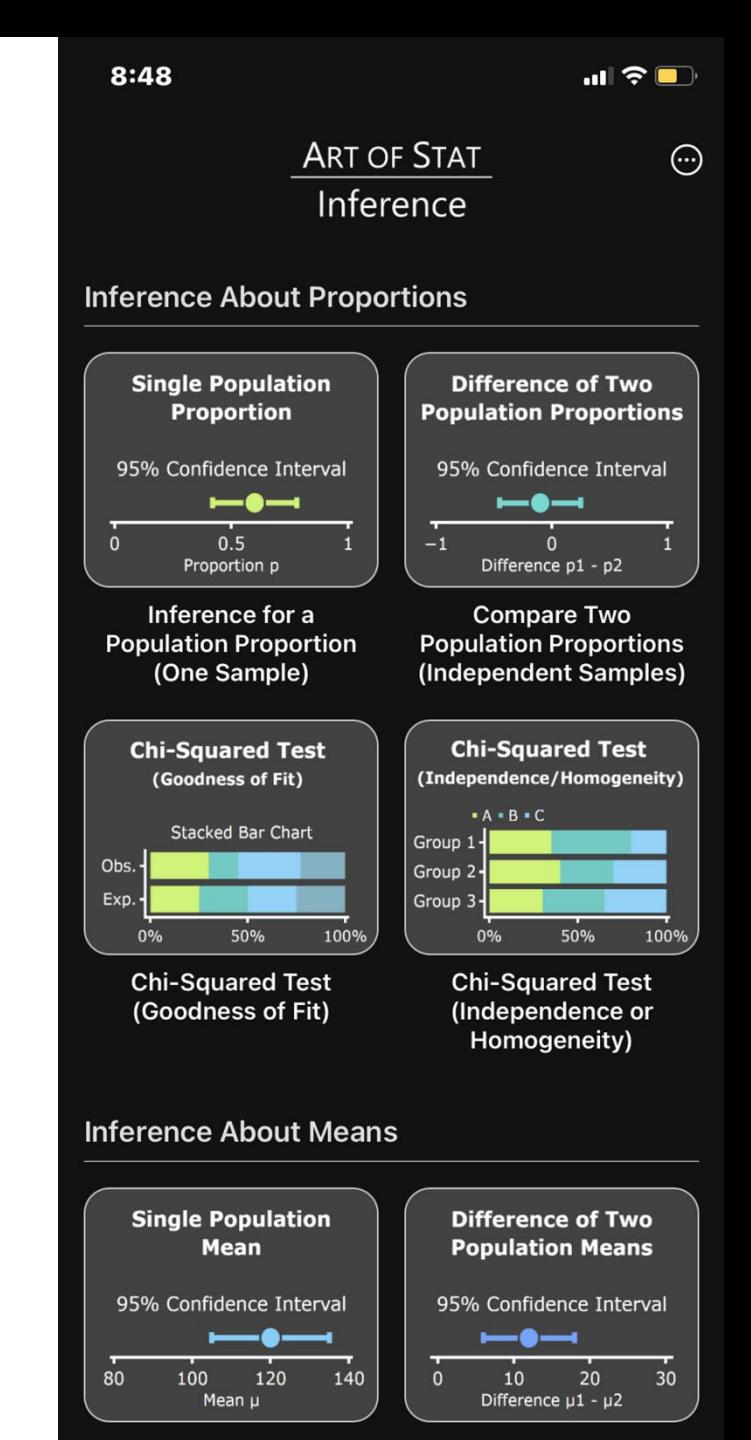